# **SoMachine Modbus TCP IOScanner User Guide**

09/2014

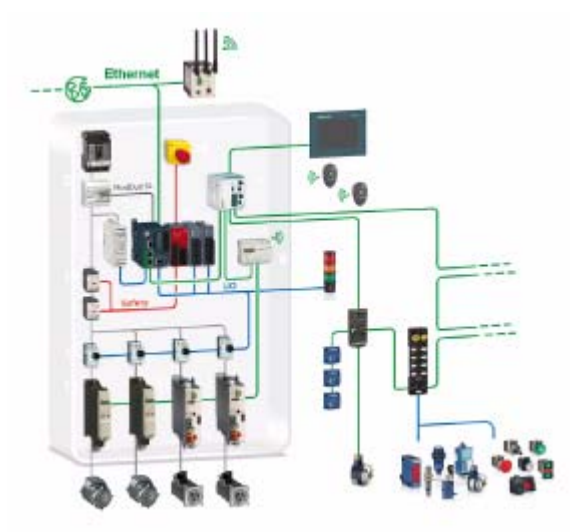

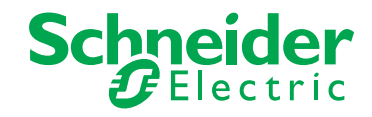

www.schneider-electric.com

The information provided in this documentation contains general descriptions and/or technical characteristics of the performance of the products contained herein. This documentation is not intended as a substitute for and is not to be used for determining suitability or reliability of these products for specific user applications. It is the duty of any such user or integrator to perform the appropriate and complete risk analysis, evaluation and testing of the products with respect to the relevant specific application or use thereof. Neither Schneider Electric nor any of its affiliates or subsidiaries shall be responsible or liable for misuse of the information contained herein. If you have any suggestions for improvements or amendments or have found errors in this publication, please notify us.

No part of this document may be reproduced in any form or by any means, electronic or mechanical, including photocopying, without express written permission of Schneider Electric.

All pertinent state, regional, and local safety regulations must be observed when installing and using this product. For reasons of safety and to help ensure compliance with documented system data, only the manufacturer should perform repairs to components.

When devices are used for applications with technical safety requirements, the relevant instructions must be followed.

Failure to use Schneider Electric software or approved software with our hardware products may result in injury, harm, or improper operating results.

Failure to observe this information can result in injury or equipment damage.

© 2014 Schneider Electric. All rights reserved.

# **Table of Contents**

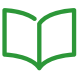

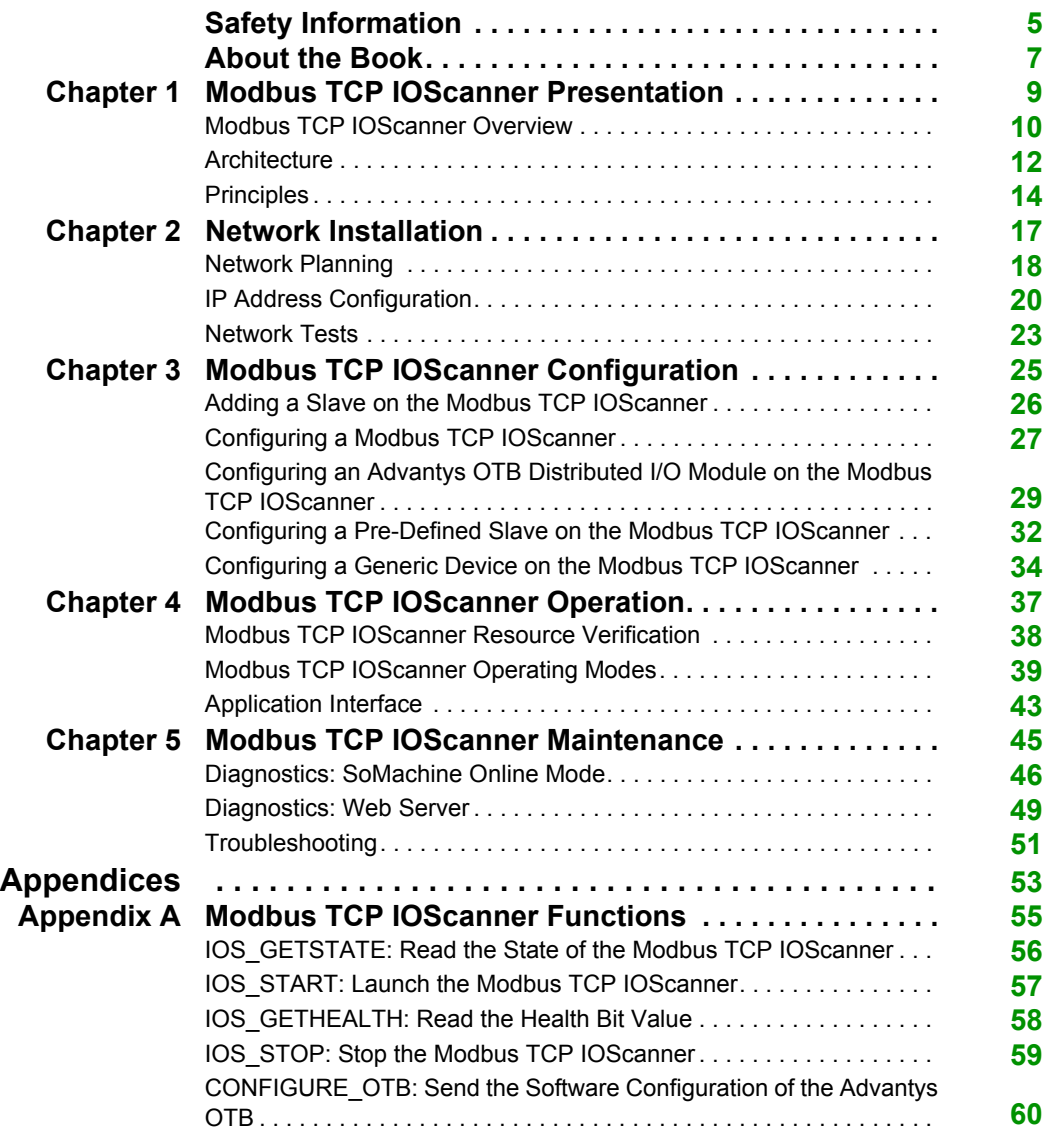

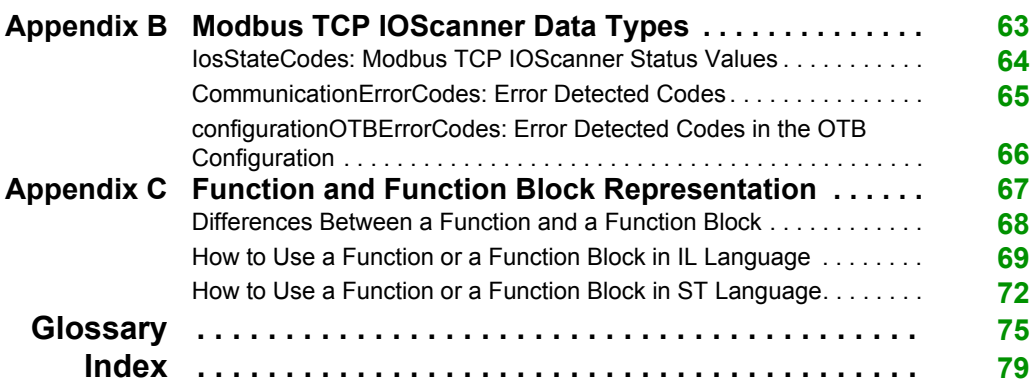

# <span id="page-4-0"></span>**Safety Information**

## **Important Information**

#### **NOTICE**

Read these instructions carefully, and look at the equipment to become familiar with the device before trying to install, operate, or maintain it. The following special messages may appear throughout this documentation or on the equipment to warn of potential hazards or to call attention to information that clarifies or simplifies a procedure.

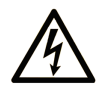

The addition of this symbol to a "Danger" or "Warning" safety label indicates that an electrical hazard exists which will result in personal injury if the instructions are not followed.

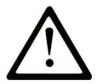

This is the safety alert symbol. It is used to alert you to potential personal injury hazards. Obey all safety messages that follow this symbol to avoid possible injury or death.

# A DANGER

DANGER indicates a hazardous situation which, if not avoided, will result in death or serious injury.

# A WARNING

**WARNING** indicates a hazardous situation which, if not avoided, could result in death or serious injury.

# A CAUTION

CAUTION indicates a hazardous situation which, if not avoided, could result in minor or moderate injury.

# **NOTICE**

**NOTICE** is used to address practices not related to physical injury.

#### **PLEASE NOTE**

Electrical equipment should be installed, operated, serviced, and maintained only by qualified personnel. No responsibility is assumed by Schneider Electric for any consequences arising out of the use of this material.

A qualified person is one who has skills and knowledge related to the construction and operation of electrical equipment and its installation, and has received safety training to recognize and avoid the hazards involved.

# <span id="page-6-0"></span>**About the Book**

### **At a Glance**

#### **Document Scope**

Use this document to:

- Plan your Modbus TCP IOScanner network.
- Install and configure your Modbus TCP IOScanner network.
- Operate and maintain your Modbus TCP IOScanner network.

**NOTE:** Read and understand this document and all related documents before installing, operating, or maintaining your controller.

#### **Validity Note**

This document has been updated with the release of SoMachine V4.1 Modbus TCP IOScanner add-on.

The technical characteristics of the devices described in this manual also appear online.

The characteristics that are presented in this manual should be the same as those characteristics that appear online. In line with our policy of constant improvement, we may revise content over time to improve clarity and accuracy. If you see a difference between the manual and online information, use the online information as your reference.

#### **Related Documents**

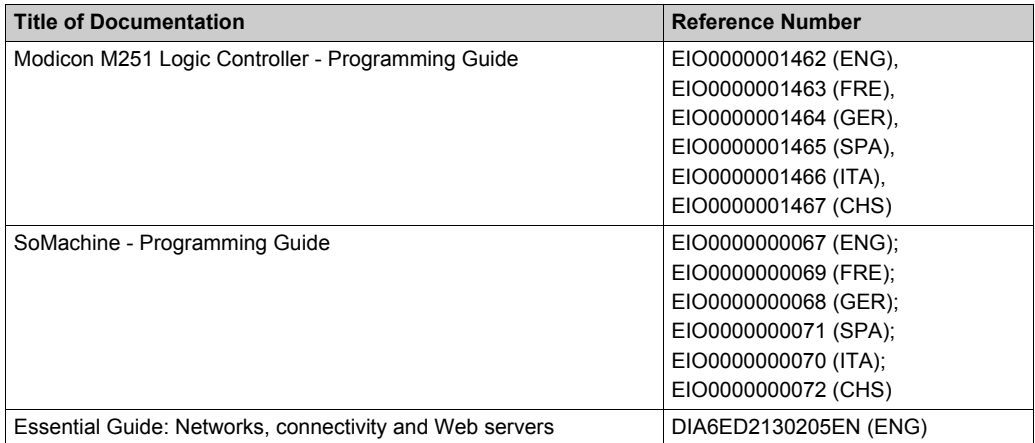

You can download these technical publications and other technical information from our website at www.schneider-electric.com.

#### **Product Related Information**

# **WARNING**

#### **LOSS OF CONTROL**

- The designer of any control scheme must consider the potential failure modes of control paths and, for certain critical control functions, provide a means to achieve a safe state during and after a path failure. Examples of critical control functions are emergency stop and overtravel stop, power outage and restart.
- Separate or redundant control paths must be provided for critical control functions.
- System control paths may include communication links. Consideration must be given to the implications of unanticipated transmission delays or failures of the link.
- $\bullet$  Observe all accident prevention regulations and local safety guidelines.<sup>1</sup>
- Each implementation of this equipment must be individually and thoroughly tested for proper operation before being placed into service.

**Failure to follow these instructions can result in death, serious injury, or equipment damage.**

<sup>1</sup> For additional information, refer to NEMA ICS 1.1 (latest edition), "Safety Guidelines for the Application, Installation, and Maintenance of Solid State Control" and to NEMA ICS 7.1 (latest edition), "Safety Standards for Construction and Guide for Selection, Installation and Operation of Adjustable-Speed Drive Systems" or their equivalent governing your particular location.

# **WARNING**

#### **UNINTENDED EQUIPMENT OPERATION**

- Only use software approved by Schneider Electric for use with this equipment.
- Update your application program every time you change the physical hardware configuration.

#### **Failure to follow these instructions can result in death, serious injury, or equipment damage.**

# <span id="page-8-0"></span>**Chapter 1 Modbus TCP IOScanner Presentation**

### **What Is in This Chapter?**

This chapter contains the following topics:

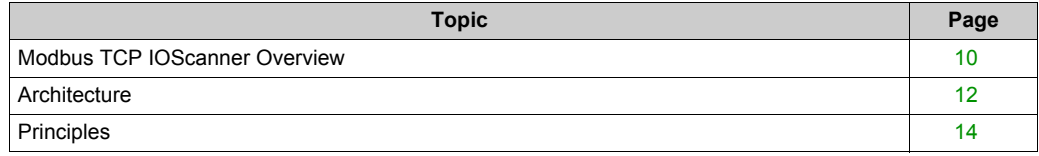

### <span id="page-9-1"></span><span id="page-9-0"></span>**Modbus TCP IOScanner Overview**

#### **Presentation**

The Modbus TCP IOScanner is a service based on Ethernet that polls slave devices continuously to exchange data, status, and diagnostic information. This process monitors inputs and controls outputs of slave devices.

The Modbus TCP IOScanner relies on the Modbus TCP standard. The core of this standard is a master/slave network model. The unique master is the controller.

The communication with the slaves is accomplished using Modbus TCP channels *[\(see page 14\)](#page-13-2)*.

#### **Principle**

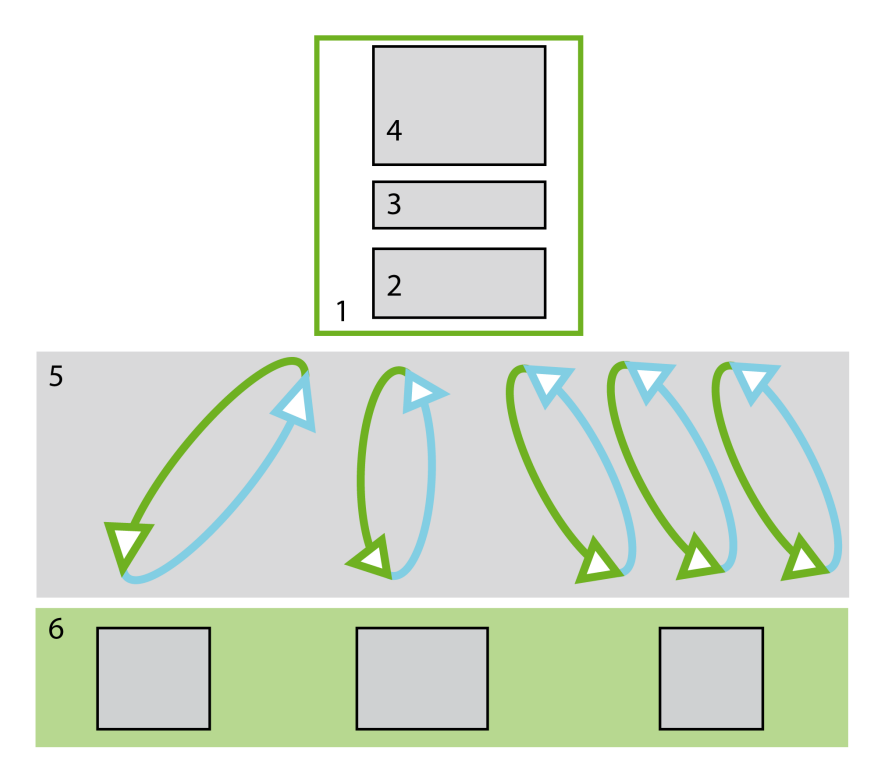

- **1** Controller
- **2** I/O images
- **3** Application interface *[\(see page 43\)](#page-42-0)*
- **4** Application
- **5** Modbus channels *[\(see page 14\)](#page-13-2)*
- **6** Slave devices *[\(see page 14\)](#page-13-3)*

#### **System Architecture**

The Modbus TCP IOScanner relies on:

- Ethernet network including the controller, the slaves and the infrastructure equipmen[t](#page-11-2) *[\(see page 12\)](#page-11-2)*,
- Software configuration *[\(see page 13\)](#page-12-0)*.

#### **Controller Compatibility**

The Modbus TCP IOScanner service is available on the TM251MESE controller.

# <span id="page-11-1"></span><span id="page-11-0"></span>**Architecture**

#### <span id="page-11-2"></span>**Ethernet Network**

This figure presents a typical Modbus TCP IOScanner architecture.

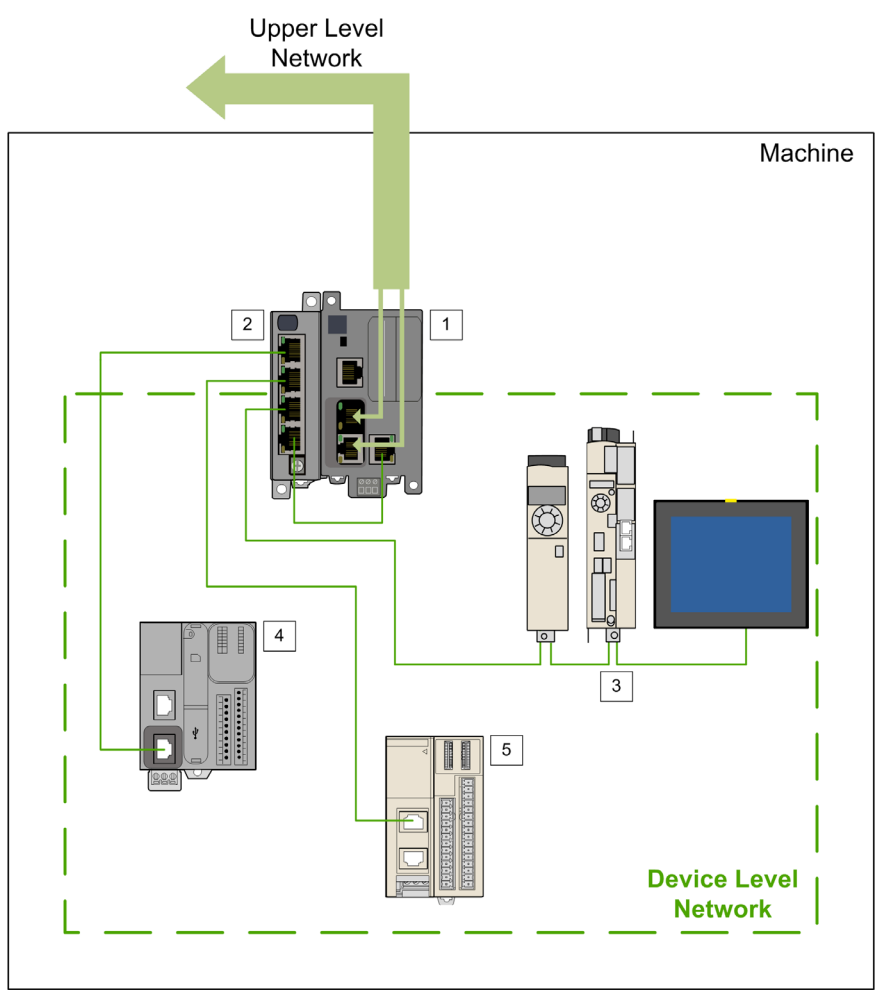

- **1** Controller / Modbus master
- **2** TM4ES4 used as a standalone Ethernet switch
- **3** Daisy chained slaves
- **4** Modbus slave
- **5** I/O island

The controller is connected to the upper level network as well as to the device level network.

The device level network is controlled by the Modbus TCP IOScanner.

The controller can be used as a gateway *[\(see page 20\)](#page-19-0)* between the two networks.

#### <span id="page-12-0"></span>**Software Configuration**

The network area of slaves and each I/O is configured by software:

- The communication configuration defines the addressing and communication periods.
- The device configuration defines the device behavior.

Slave configuration enables variable attribution in order to optimize the monitoring.

I/O configuration adjusts the monitoring quality according to the network bandwidth.

You can set several parameters *[\(see page 15\)](#page-14-0)* to optimize the performance.

#### **Optional Services**

The Modbus TCP IOScanner can be associated to several optional services:

- DHCP: Dynamic Host Configuration Protocol server assigns an IP address to a slave device when it requests one.
- FDR: Fast Device Replacement server configures a replaced remote device controlled by the Modbus TCP IOScanner without stopping the application.
- Web server *[\(see page 49\)](#page-48-0)*.

# <span id="page-13-1"></span><span id="page-13-0"></span>**Principles**

#### **Overview**

The Modbus TCP IOScanner reads inputs and writes outputs of the slave devices.

The communication between Modbus TCP IOScanner and the slave devices is accomplished using Modbus channels.

The communication in the Modbus TCP IOScanner is configured with the SoMachine software.

#### <span id="page-13-3"></span>**Slaves Types**

There are three different types of Modbus TCP IOScanner slaves in the SoMachine software:

- **Advantys OTB slave** devices are used for remote digital and analog I/Os. Use SoMachine software for the specific configuration of the device and of the associated I/O modules.
- **Predefined slave** devices are common Modbus devices coming with predefined set of communication parameters.

Use a dedicated software and/or a local HMI to configure the devices. With the FDT/DTM technology, predefined slave devices with advanced settings can be configured in SoMachine, refer to the Device Type Manager User Guide.

 **Generic slave** devices are used for all other Modbus slave devices. The entire device configuration is done with a third-party software and/or a local HMI. With the FDT/DTM technology, some devices can be configured in SoMachine, refer to the Device Type Manager User Guide.

#### <span id="page-13-2"></span>**Modbus Channel**

A Modbus channel carries a Modbus request between the master and a slave.

Advantys OTB and predefined slave devices use one channel per device. This channel is configured using SoMachine software.

For a generic slave device, you can use multiple channels. To send several different requests to a device, create several channels.

### <span id="page-14-0"></span>**Communication Configuration Parameters**

Configure each slave in the Modbus TCP IOScanner network using SoMachine software.

This table presents the communication configuration parameters:

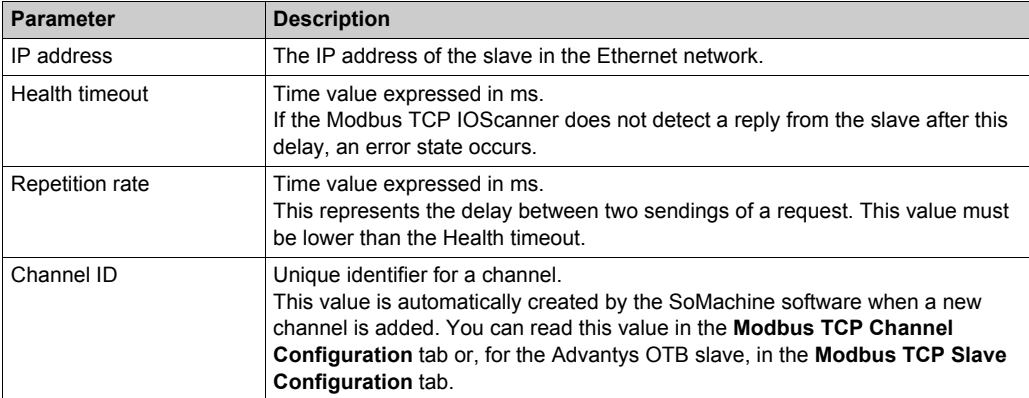

# <span id="page-16-0"></span>**Chapter 2 Network Installation**

#### **What Is in This Chapter?**

This chapter contains the following topics:

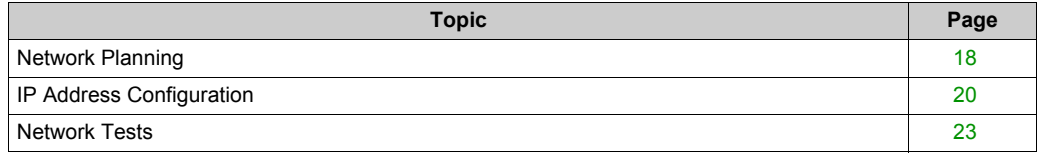

# <span id="page-17-1"></span><span id="page-17-0"></span>**Network Planning**

#### **Purpose**

A planned network increases the installation efficiency as well as decreases the installation time and costs. The interfacing of materials (switches, cables, ports) must be preliminarily designed in order to plan the network.

#### **Network Design**

To design and plan the Modbus TCP IOScanner network, refer to the corresponding documentation, such as the Media Planning and Installation Manual, by ODVA. You can download this manual from the *[ODVA website](http://www.odva.org/Home/ODVATECHNOLOGIES/EtherNetIP/EtherNetIPLibrary.aspx)*.

#### **Switch Types**

Depending on the specific needs on your network, use the appropriate switch type:

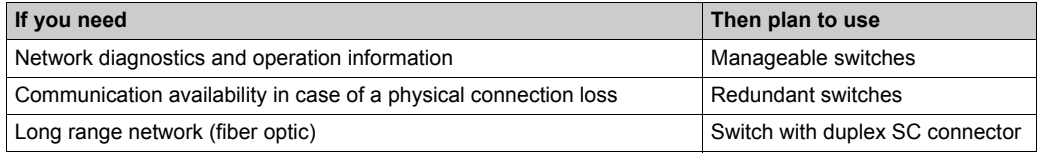

**NOTE:** Do not use a hub to set up a Modbus TCP IOScanner network.

For more information about switches, refer to the **Essential Guide: Networks, connectivity and Web servers.**

#### **Cable Types**

These tables present cable references that can be used in the network.

For more information about cables, refer to the

#### **Essential Guide: Networks, connectivity and Web servers.**

In standard installation, you can use these cables:

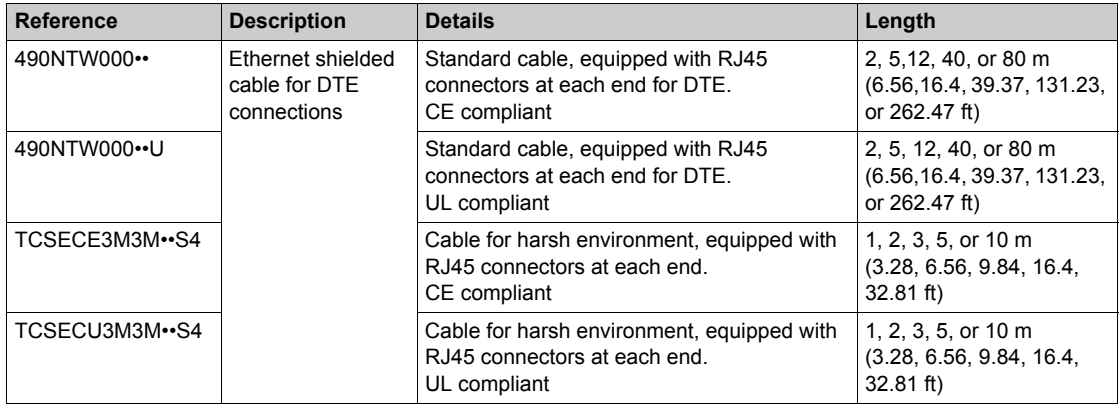

In case of fiber optic network, you can use these cables:

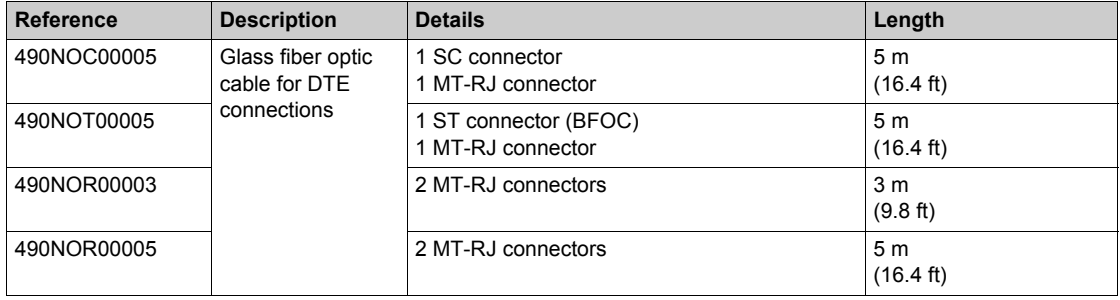

# <span id="page-19-1"></span><span id="page-19-0"></span>**IP Address Configuration**

#### **Prerequisites**

Each device in the Modbus TCP IOScanner network obtains its own IP address. All IP addresses must be unique.

**NOTE:** Assign Class C IP addresses for Modbus TCP IOScanner network.

Configure the IP addresses in two stages:

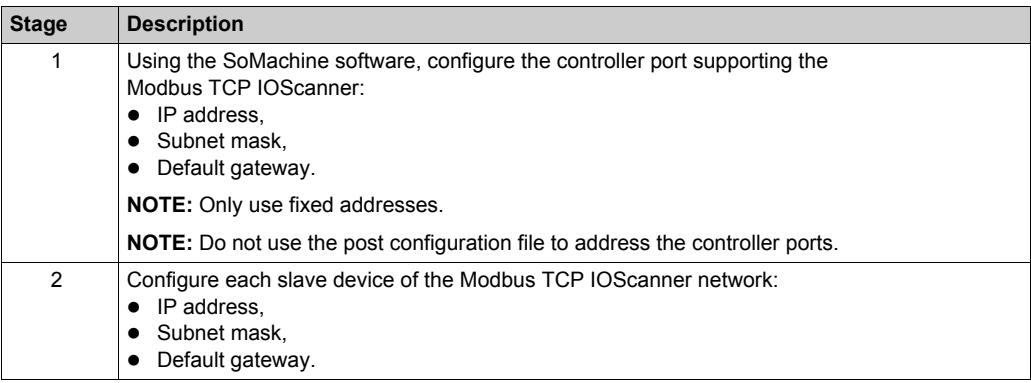

#### **Slave Address Assignment**

In the Modbus TCP IOScanner network, assign the IP address of the slaves using the following method (depending on the device type):

- By DHCP server, to manage all the IP addresses of the Modbus TCP IOScanner network from the SoMachine software, or if you need the FDR service,
- By third-party software, or local HMI,
- By an advanced settings configuration on Modbus serial line, through the FDT/DTM technology, refer to the Device Type Manager User Guide.

#### **FDR Service**

Some slaves support the FDR (Fast Device Replacement) service.

The FDR service stores network and operating parameters of devices on the network. If a device is replaced, the service automatically configures the replacement device with parameters identical to those of the removed device.

In order to configure this service in the slave, refer to the slave device documentation.

#### **Slave Master IP Address Parameter**

Some slaves have a **Master IP address** parameter so that only one, declared Master controller has access to the slave device.

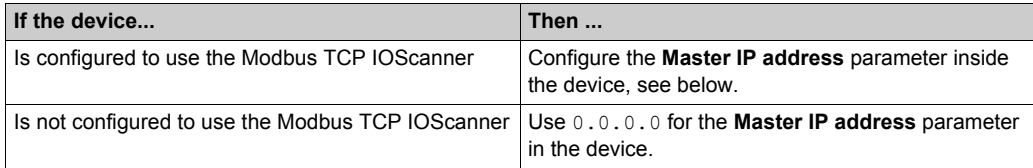

The **Master IP address** parameter of the slave has to be set to the IP address of the controller supporting the Modbus TCP IOScanner (**Ethernet 2** port).

To configure this parameter in the slave, refer to the slave documentation.

#### **Slave Gateway Parameter**

The gateway parameter of the slaves has to be set to the IP address of the Ethernet port of the controller supporting the Modbus TCP IOScanner (**Ethernet 2**).

A configuration tool has to reach the slaves in order to set their parameters.

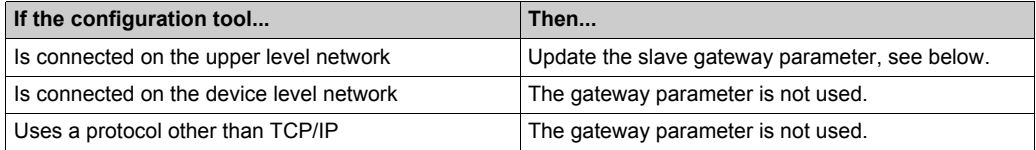

To configure this parameter in the slave, refer to the slave documentation.

**NOTE:** If the DHCP service is used to address the slaves, the gateway parameter is set in the controller DHCP table.

#### **PC Routing**

The PC supporting the configuration tool must be configured in order to communicate with the slaves.

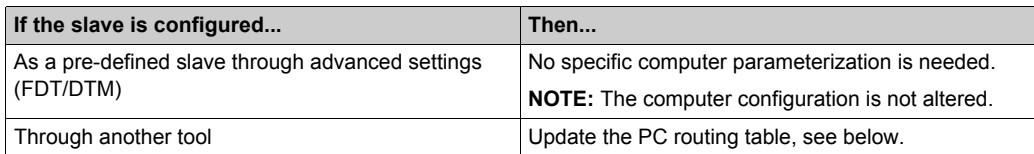

To update the routing table of the PC, stop every connection from the PC to the controller and/or other devices. Then, in a Windows command prompt, execute the route ADD Destination MASK Subnet Mask Gateway command.

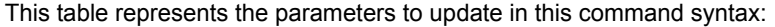

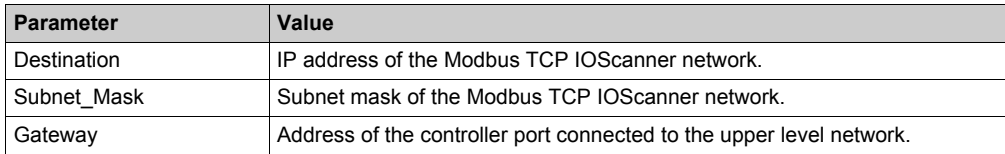

To verify these parameters in a Windows command prompt, execute the route PRINT command.

To remove this route from the PC, in a Windows command prompt, execute the route DELETE Destination command where Destination is the IP address of the Modbus TCP IOScanner network entered beforehand.

### <span id="page-22-1"></span><span id="page-22-0"></span>**Network Tests**

#### **Purpose**

Before operating the Modbus TCP IOScanner, test the network.

Verify the following:

- The address configuration of each device conforms to the planning.
- Each device is correctly wired.

Some usual testing methods are presented below.

#### **Status LED**

Depending on your devices, verify that the status LEDs display a correct wiring.

#### **Verification Using a Computer**

With a computer, verify that each slave device is connected and addressed:

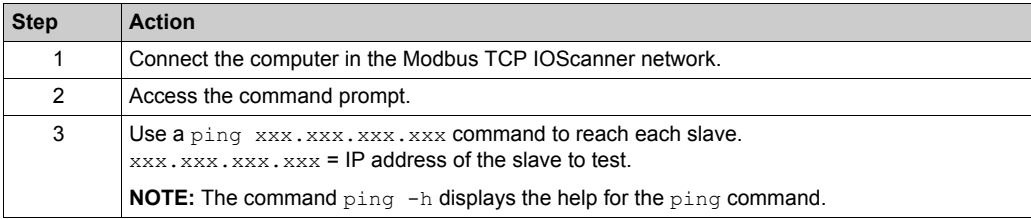

#### **Verification Using a Web Server**

With the controller Web server, verify that the controller can communicate with each slave device:

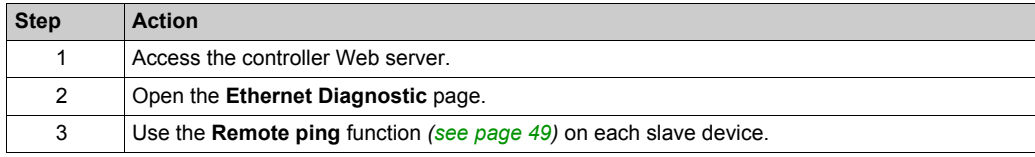

# <span id="page-24-0"></span>**Chapter 3 Modbus TCP IOScanner Configuration**

#### **What Is in This Chapter?**

This chapter contains the following topics:

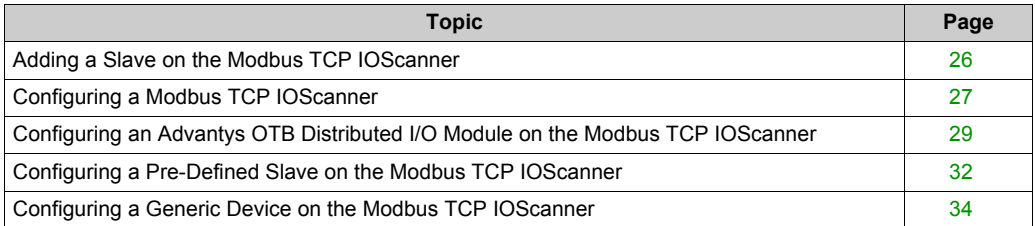

## <span id="page-25-1"></span><span id="page-25-0"></span>**Adding a Slave on the Modbus TCP IOScanner**

#### **Overview**

This section describes how to add a slave on the **Modbus TCP IOScanner**.

These slaves are divided in 3 categories:

- Pre-defined devices for Schneider Electric Modbus devices (ATV, LXM, and ZBRN),
- Advantys OTB for Modbus TCP module with configurable I/Os,
- Generic devices for all other Modbus TCP slaves.

For each generic device, you must define the Modbus requests to send to this device by adding channels. A channel corresponds to a Modbus request and can have its own repetition rate.

#### **Add a Slave on the Modbus TCP IOScanner**

To add a slave on the **Modbus TCP IOScanner**, select the chosen device in the **Hardware Catalog**, drag it to the **Devices tree**, and drop it on the **Ethernet\_2** node of the **Devices tree**.

For more information on adding a slave to your project, refer to:

- Using the Drag-and-Drop Method *(see SoMachine, Programming Guide)*
- Using the Contextual Menu or Plus Button *(see SoMachine, Programming Guide)*

### <span id="page-26-1"></span><span id="page-26-0"></span>**Configuring a Modbus TCP IOScanner**

#### **Prerequisites**

Before configuring the Modbus TCP IOScanner:

- Set the IP address of the Ethernet 2 to **fixed mode**. It must be different from 0.0.0.0.
- The connected devices must be in the same subnet as the Ethernet 2 port

For more information on IP address, refer to Ethernet Configuration *(see Modicon M251 Logic Controller, Programming Guide)*.

#### **Add a Modbus TCP IOScanner**

The Modbus TCP IOScanner node is automatically added when a slave is added on the **Ethernet 2** node *[\(see page 26\)](#page-25-1)*.

#### <span id="page-26-2"></span>**Configure a Modbus TCP IOScanner**

To configure a Modbus TCP IOScanner, proceed as follows:

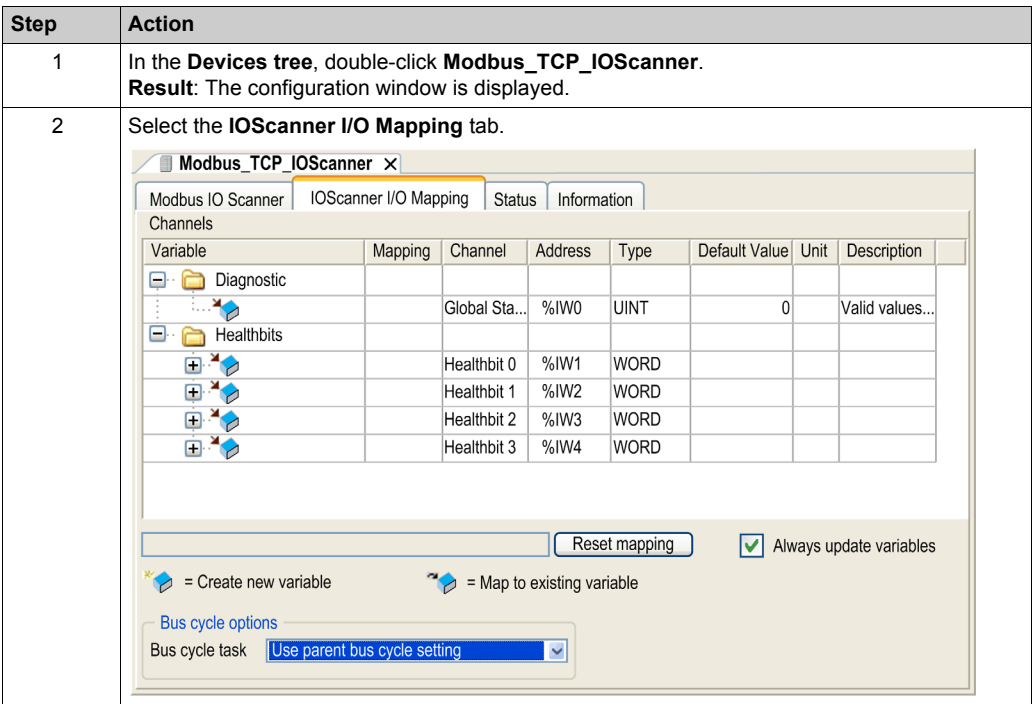

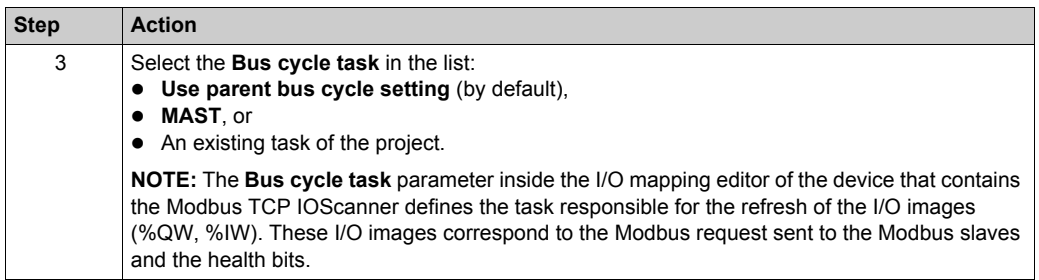

**NOTE:** When the Modbus TCP IOScanner is configured, the post configuration file for the Ethernet 2 network is ignored.

### <span id="page-28-1"></span><span id="page-28-0"></span>**Configuring an Advantys OTB Distributed I/O Module on the Modbus TCP IOScanner**

#### **Configure an OTB Slave**

To configure the OTB slave added on the **Modbus TCP IOScanner**, proceed as follows:

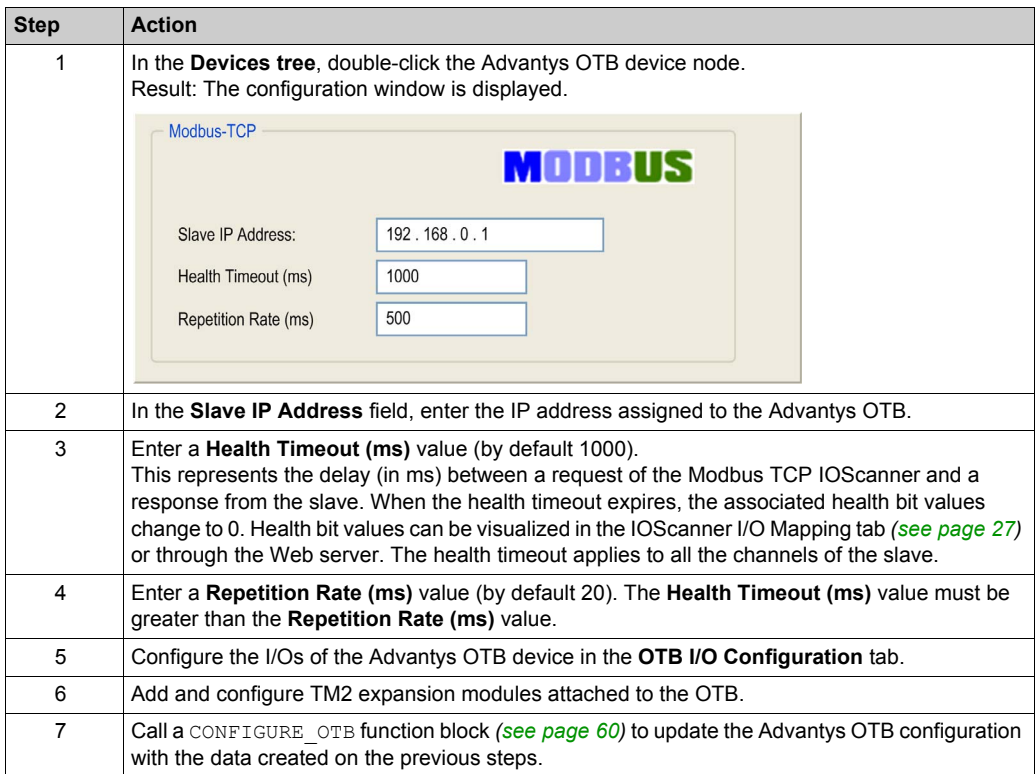

**NOTE:** The expert functions of the Advantys OTB such as counters, fast counters, and pulse generators, cannot be directly used in the Modbus TCP IOScanner.

#### **TM3 Modules Compatibility**

TM3 modules are not compatible with the Advantys OTB.

### **TM2 Modules Compatibility**

This table lists the TM2 modules compatible with the Advantys OTB:

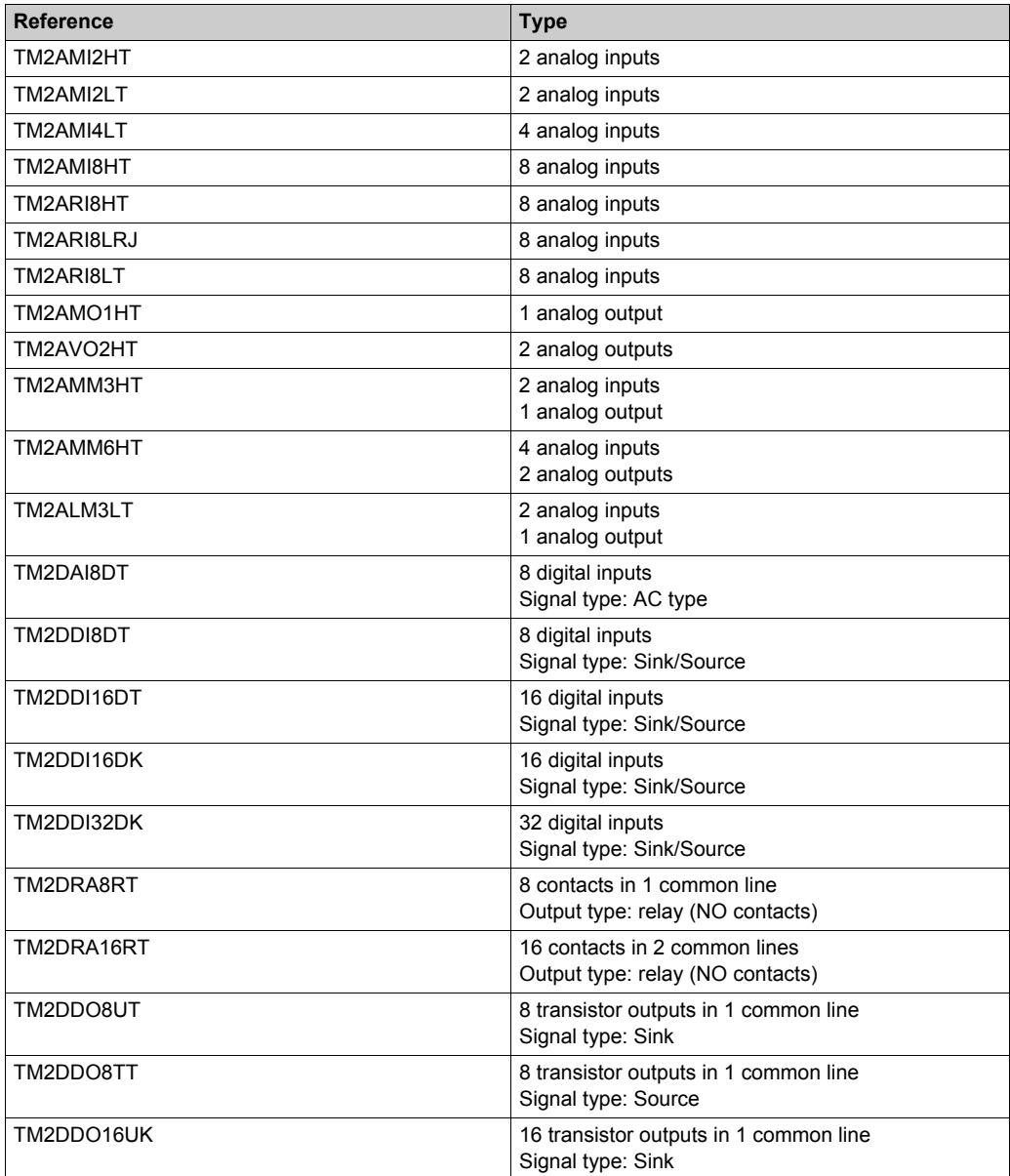

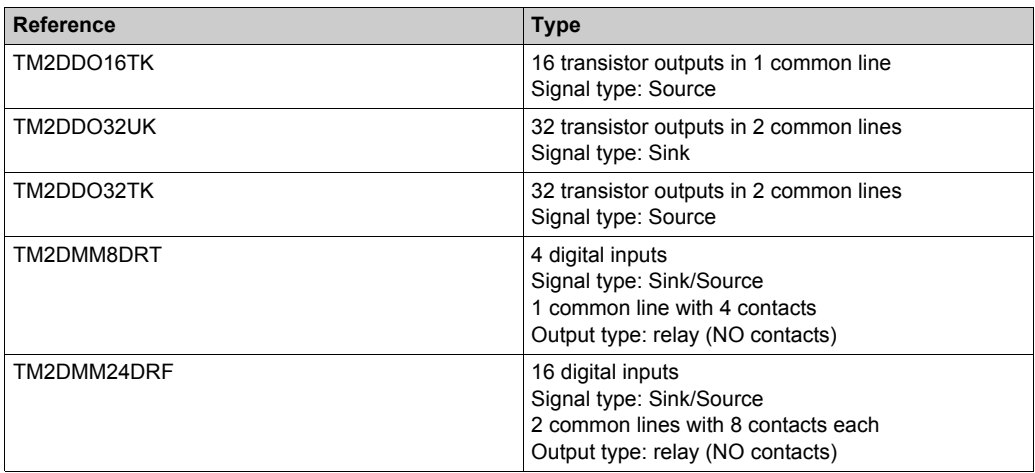

# <span id="page-31-1"></span><span id="page-31-0"></span>**Configuring a Pre-Defined Slave on the Modbus TCP IOScanner**

#### **Configure a Pre-Defined Slave Added on the Modbus TCP IOScanner**

To configure the pre-defined slave added on the Modbus TCP IOScanner, proceed as follows:

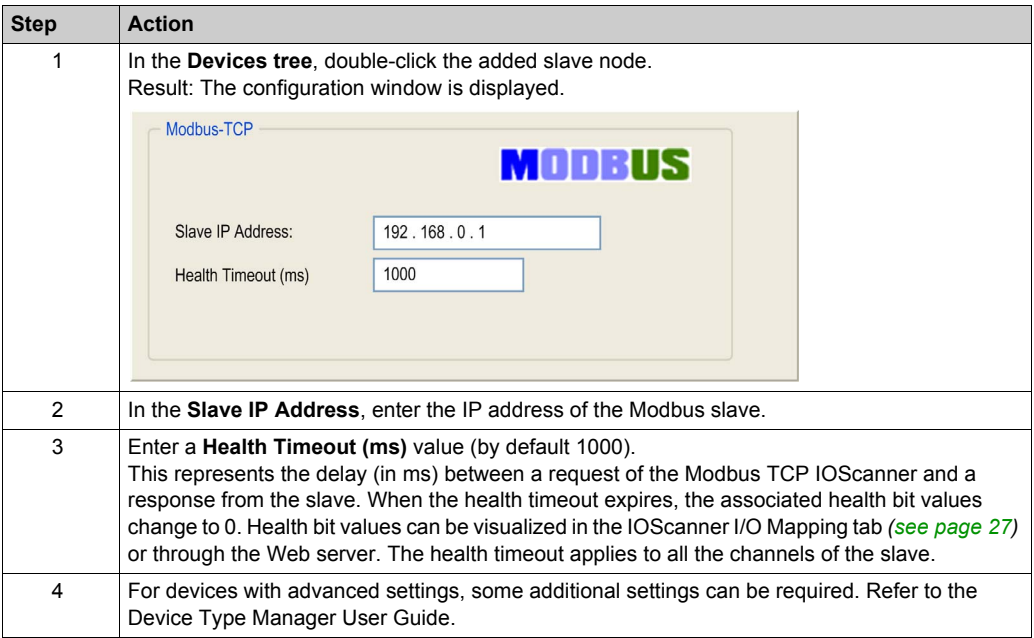

### **Edit the Modbus TCP Channel**

To edit Modbus channel parameters for a pre-defined slave, proceed as follows:

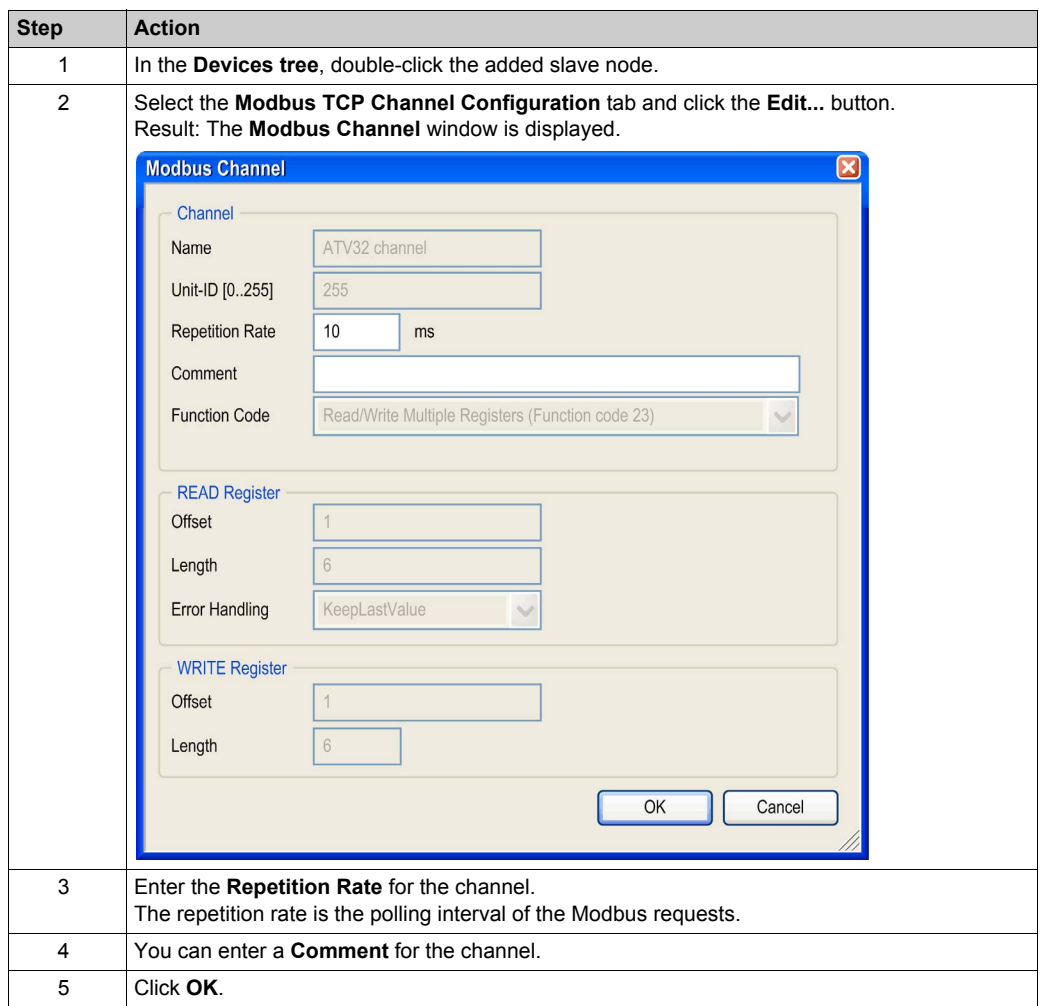

### <span id="page-33-1"></span><span id="page-33-0"></span>**Configuring a Generic Device on the Modbus TCP IOScanner**

#### **Overview**

To configure a generic device added on the Modbus TCP IOScanner, complete the parameters in these two tabs:

- **Modbus TCP Slave Configuration**
- **IO Scanner Channel Configuration**

#### **Modbus TCP Slave Configuration Tab**

To configure the parameters in the **Modbus TCP Slave Configuration** tab, proceed as follows:

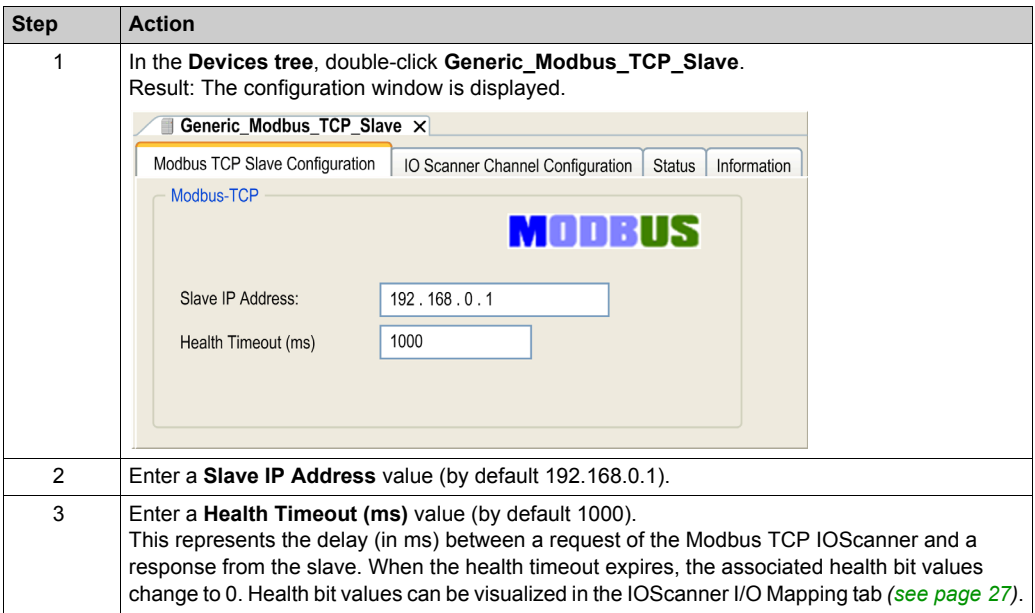

### **IO Scanner Channel Configuration Tab**

To configure the parameters in the **IO Scanner Channel Configuration** tab, proceed as follows:

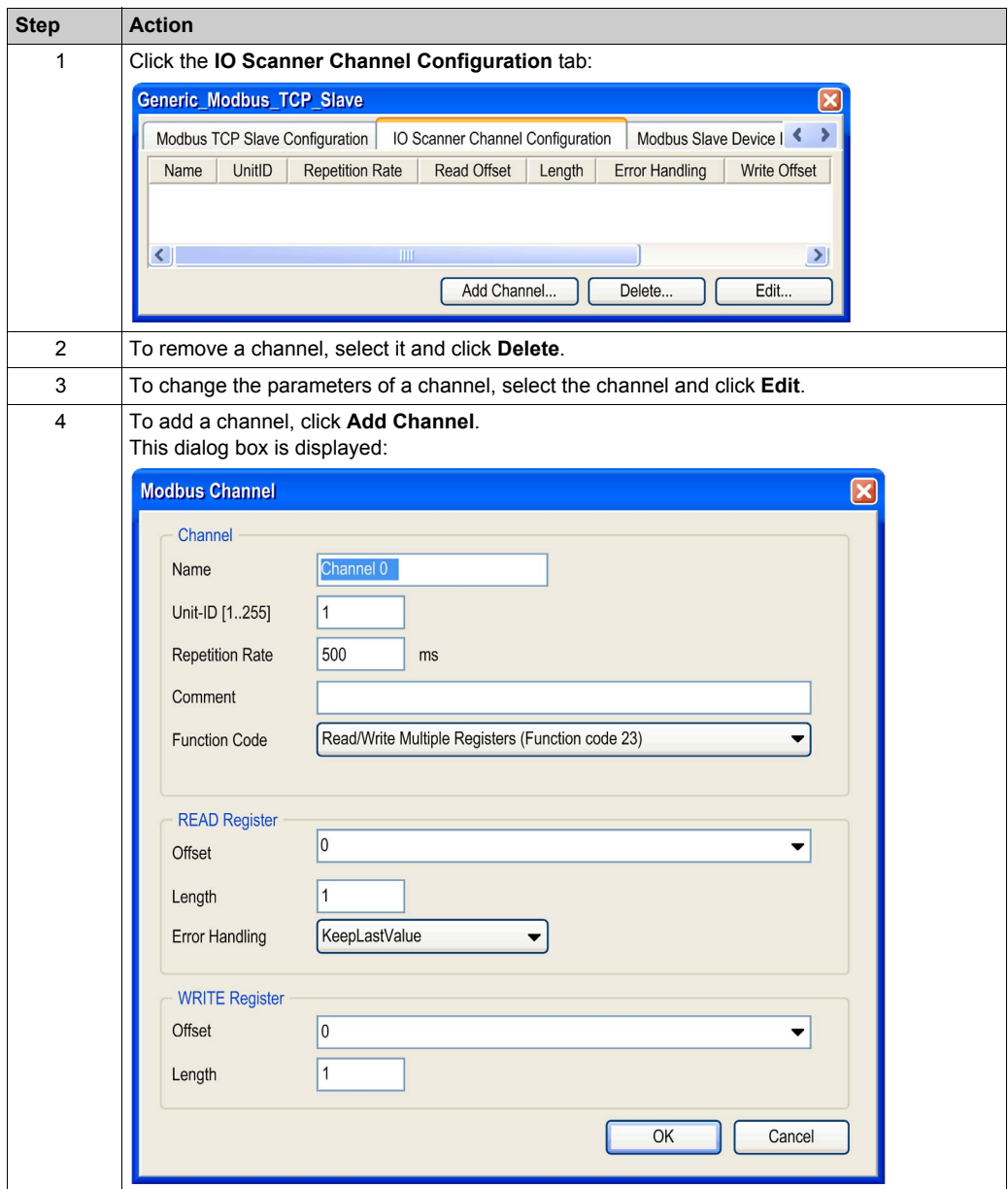

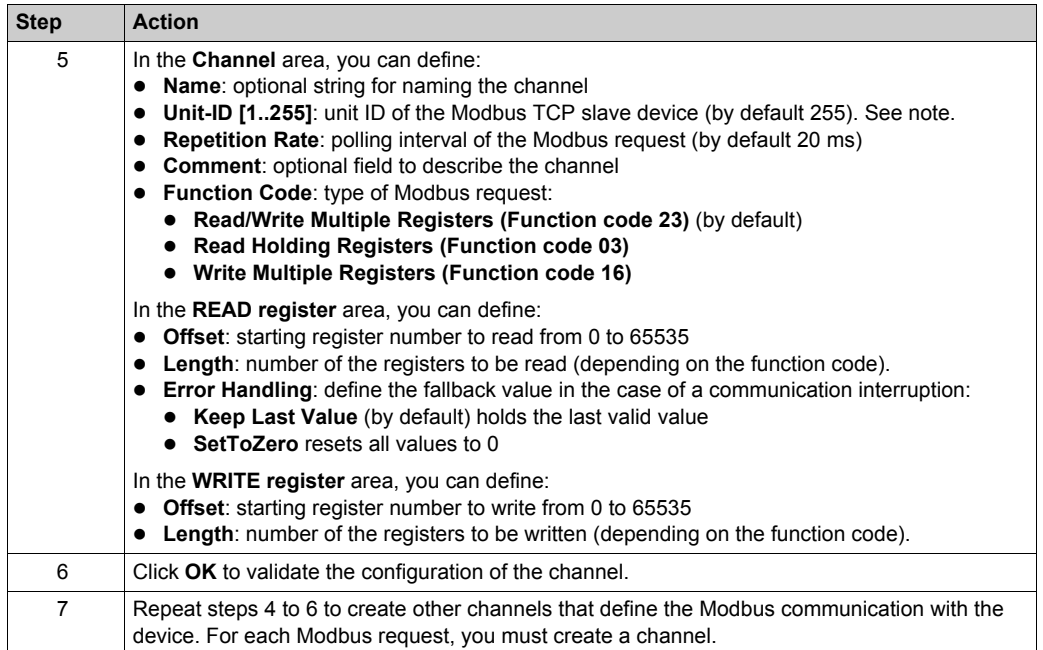

**NOTE:** Unit identifier is used with Modbus TCP devices which are composed of several Modbus devices, for example, on Modbus TCP to Modbus RTU gateways. In such case, the unit identifier allows reaching the slave address of the device behind the gateway. By default, Modbus/TCPcapable devices ignore the unit identifier parameter.
# **Chapter 4 Modbus TCP IOScanner Operation**

### **What Is in This Chapter?**

This chapter contains the following topics:

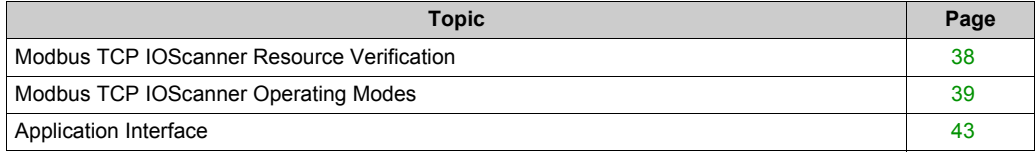

## <span id="page-37-0"></span>**Modbus TCP IOScanner Resource Verification**

#### **Purpose**

The **Modbus TCP IO Scanner Resources** tab allows estimating the load on the Modbus TCP IOScanner functionality. Verify this load before operating the machine.

To manage the load, you can manipulate one or more of the following load factors:

- number of slaves
- number of channels
- repetition rate

### **Load Estimation**

This equation allows estimating the load on the Modbus TCP IOScanner component:

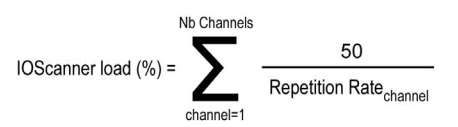

In the SoMachine software, an automatic load calculation is available:

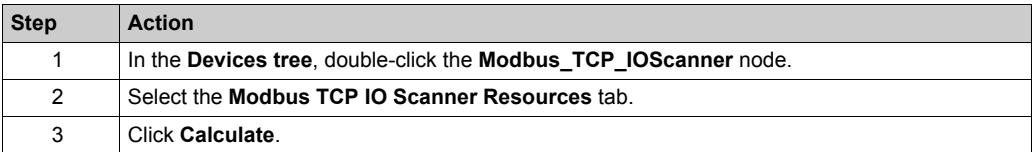

### **Description**

This picture presents the **Modbus TCP IO Scanner Resources** tab:

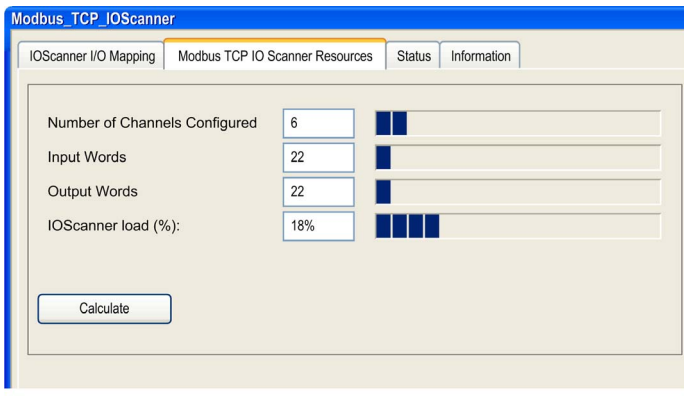

**NOTE:** Load must be lower than 100%

## <span id="page-38-0"></span>**Modbus TCP IOScanner Operating Modes**

### **Modbus TCP IOScanner States**

The Modbus TCP IOScanner state define the behavior of the different devices in the Modbus TCP IOScanner network. For each state, monitoring information (health bit, communication states, and so on) is specific.

The Modbus TCP IOScanner state depends on the controller state:

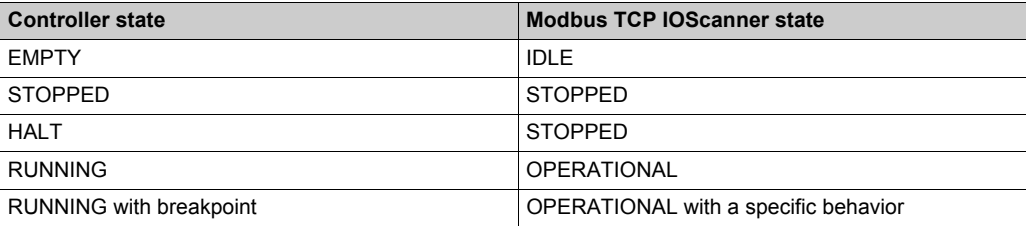

### **Controller EMPTY State**

TCP/IP connections are closed.

Slave device states are managed according to their individual mode of operation. In EMPTY state, the Modbus TCP IOScanner is not created. Therefore, there are neither Health bits nor I/O images available.

This picture presents the Web server page in this state:

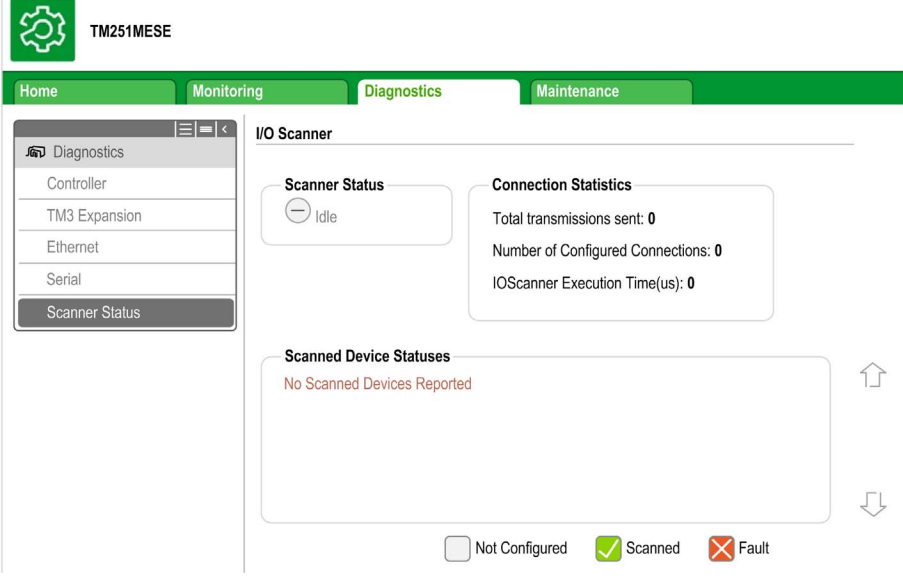

### **Controller STOPPED State**

TCP/IP connections are closed. When the Modbus TCP IOScanner switches from OPERATIONAL state to STOPPED state, all connections with the slaves are closed in half-sided mode.

Slave devices are managed according to their individual mode of operation.

This table presents the SoMachine variables:

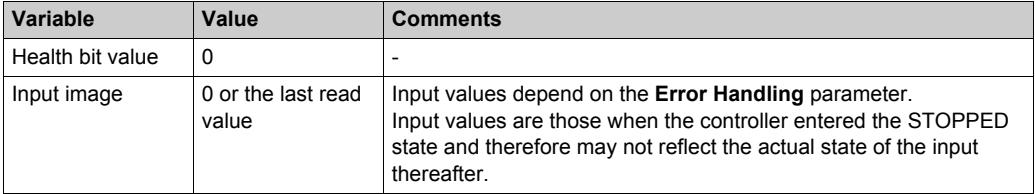

This picture presents the Web server page in this state:

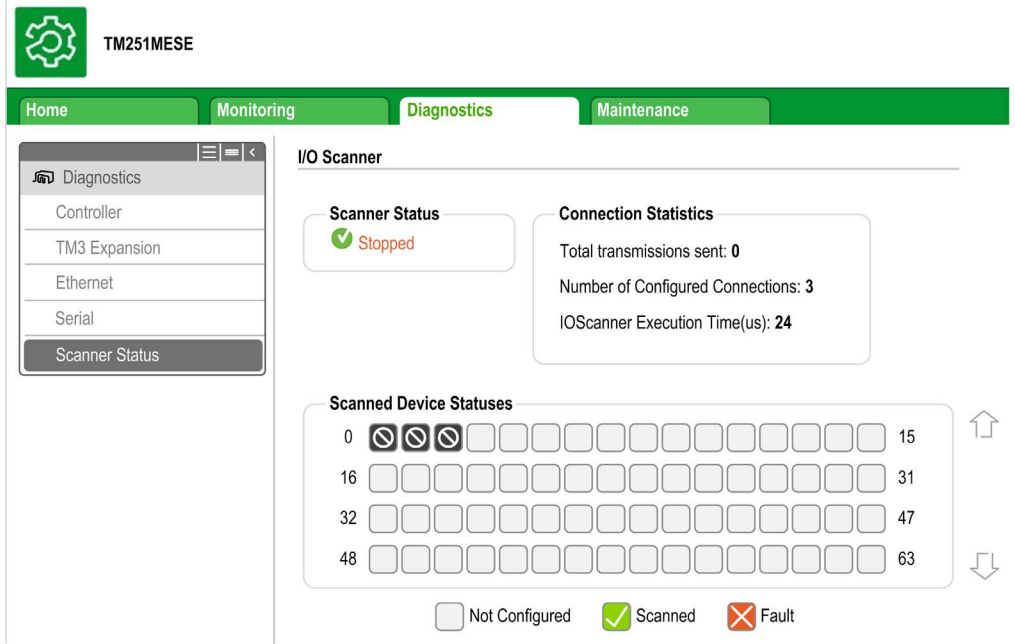

### **Controller HALT State**

Same behavior as the controller STOPPED state.

### **Controller RUNNING State**

TCP/IP connections are open.

Slave devices are managed by the controller.

This table presents the SoMachine variables:

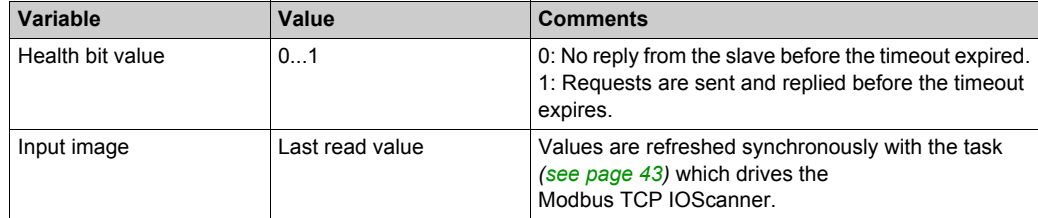

This picture presents the Web server page in this state:

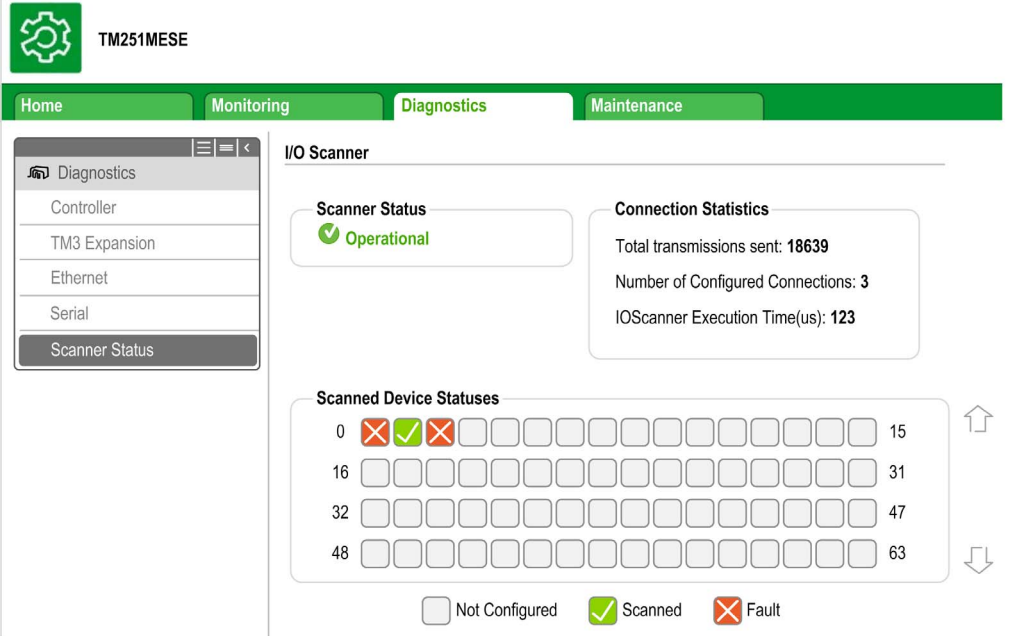

### **Controller RUNNING with Breakpoint State**

TCP/IP connections are open.

Slave devices are managed by the controller.

This table presents the SoMachine variables:

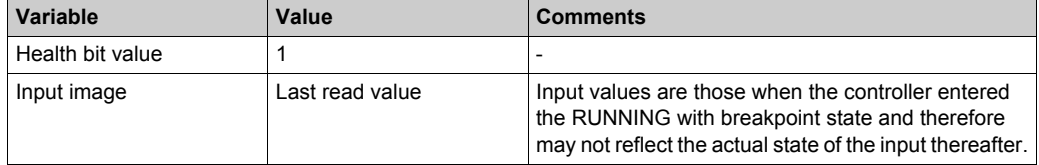

### <span id="page-42-0"></span>**Application Interface**

### **Overview**

The application interface is a set of functions and variables that enable the communication between the application and the Modbus TCP IOScanner:

- Bus cycle task
- Status variables
- I/O image variables
- Function blocks

### <span id="page-42-1"></span>**Bus Cycle Task**

The Modbus TCP IOScanner and the application exchange data at each cycle of an application task.

The **Bus Cycle Task** parameter enables you to select the application task that manages the Modbus TCP IOScanner:

- **Use parent bus cycle setting**: associate the Modbus TCP IOScanner with the application task that manages the controller.
- **MAST**: associate the Modbus TCP IOScanner with the MAST task.
- Another existing task: you can create a task and associate it to the Modbus TCP IOScanner.

For more information about the application tasks, refer to the SoMachine Programming Guide.

### **Status Variables**

There are two status variable types:

- **Health bits**: variables to indicate the communication state of the channels. There is one health bit per channel.
- **Global scanner status**: variable to indicate the Modbus TCP IOScanner state.

This table presents the health bit values:

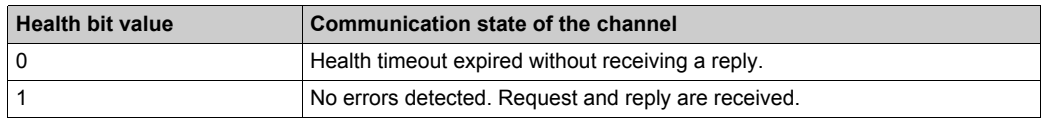

### **I/O Image Variables**

The Modbus TCP IOScanner collects and writes data from/to the slave devices. These variables are called I/O images.

### **Variables Addresses**

Each variable gets its own address:

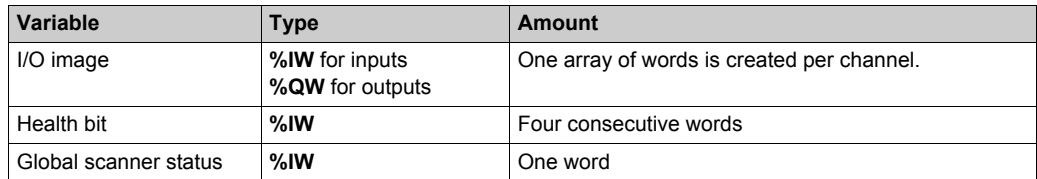

The I/O mapping *[\(see page 47\)](#page-46-0)* organizes the variables:

- Verifying the addresses
- Assigning names to the variables (mapping)

### **Function Blocks to Control the Modbus TCP IOScanner**

Several function blocks *[\(see page 55\)](#page-54-0)* are used by the application to communicate with the controller and the slaves:

- $\bullet$  CONFIGURE OTB
- $\bullet$  IOS GETSTATE
- $\bullet$  IOS START
- $\bullet$  IOS GETHEALTH
- $\bullet$  IOS STOP

### **Function Blocks to Control ATV and Lexium Devices**

Use the PLC Open function blocks to control ATV and Lexium devices. These function blocks can be accessed in the Modbus TCP Altivar library. For more information, refer to the ATV Modbus TCP Function blocks Library Guide and LXM Modbus TCP Function blocks Library Guide.

# **Chapter 5 Modbus TCP IOScanner Maintenance**

### **What Is in This Chapter?**

This chapter contains the following topics:

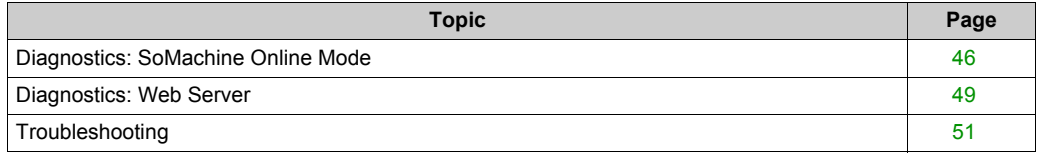

### <span id="page-45-0"></span>**Diagnostics: SoMachine Online Mode**

### **Overview**

In online mode, you can monitor the Modbus TCP IOScanner in SoMachine using the following methods:

- Icons in the **Devices tree**
- Status tab of the Modbus TCP IOScanner and the different slave devices
- I/O mapping tab of the Modbus TCP IOScanner
- I/O mapping tabs of the slave devices
- Modbus TCP IOScanner resources tab

### **Devices Tree**

The communication status of the Modbus TCP IOScanner and the slaves is presented with icons in the **Devices Tree**:

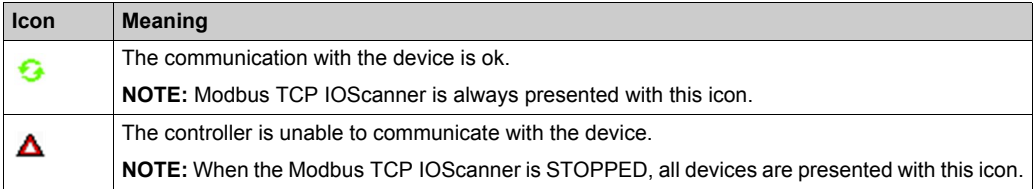

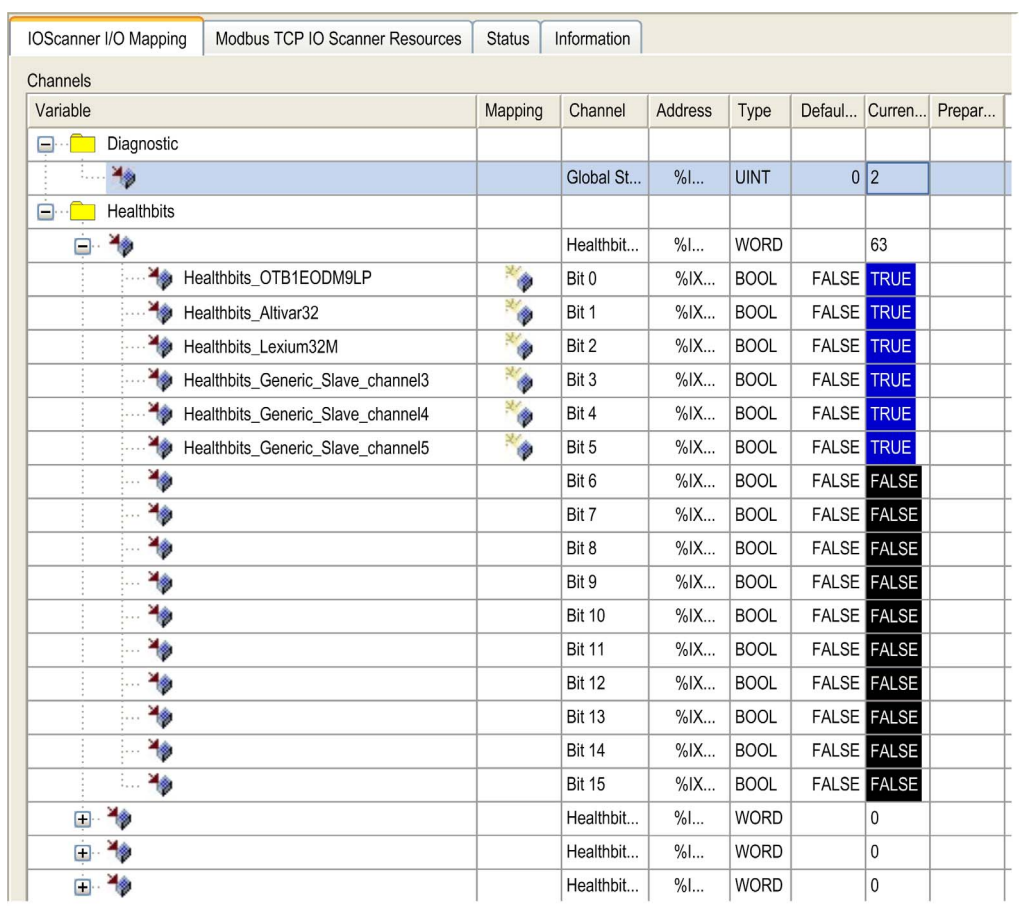

### <span id="page-46-0"></span>**Modbus TCP IOScanner Mapping**

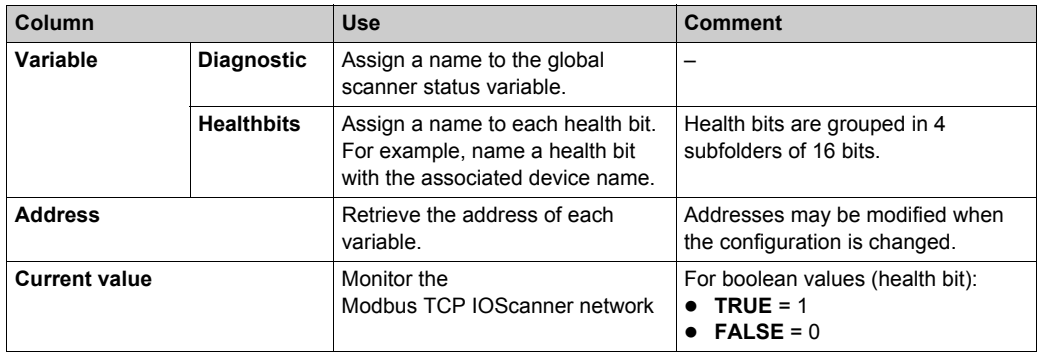

### **Slave Mapping**

This figure presents the example of an I/O mapping tab for and Advantys OTB slave device:

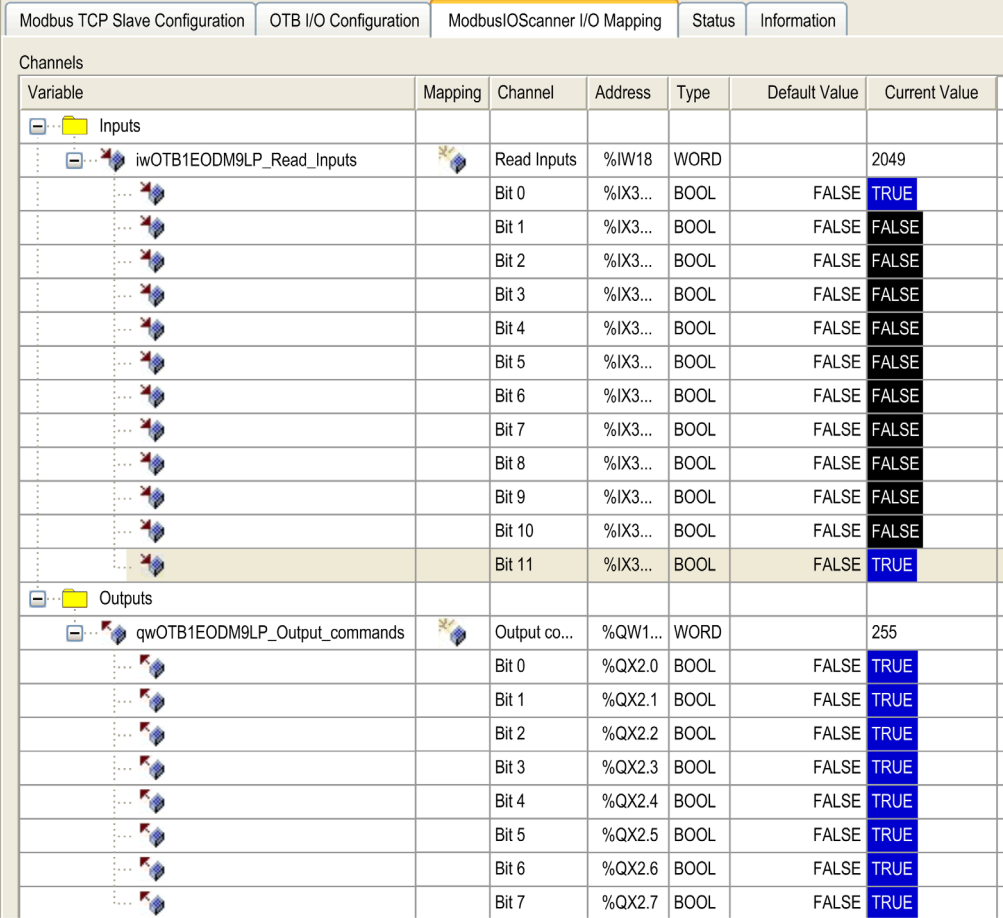

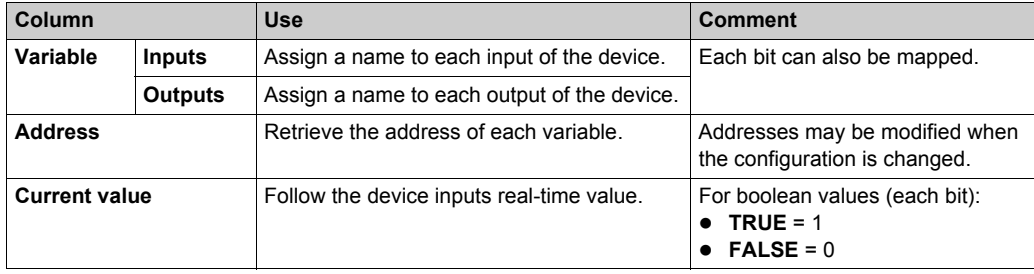

## <span id="page-48-0"></span>**Diagnostics: Web Server**

### **Ethernet Page**

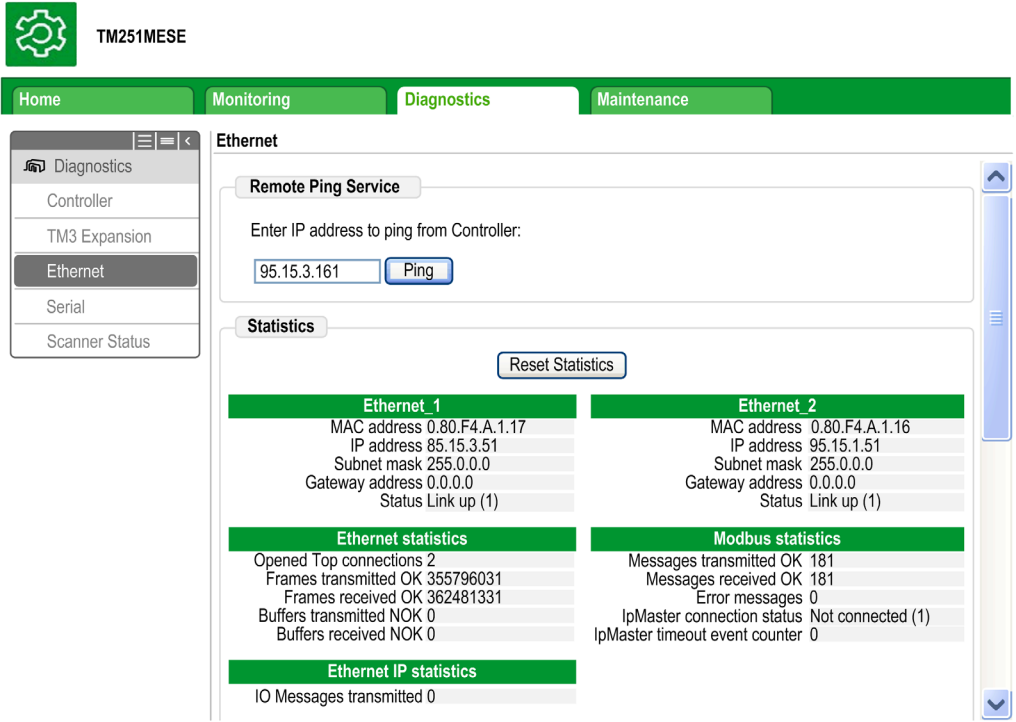

This table presents the ping test result on the **Ethernet** page:

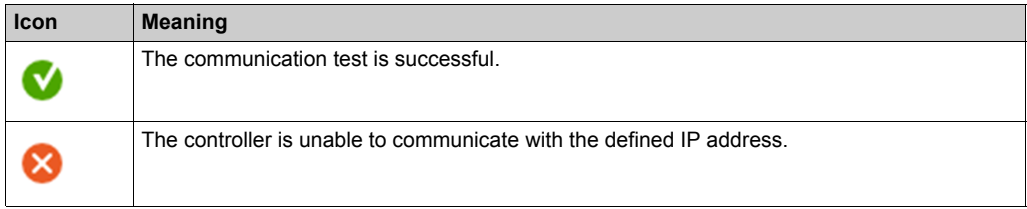

### **Scanner Status Page**

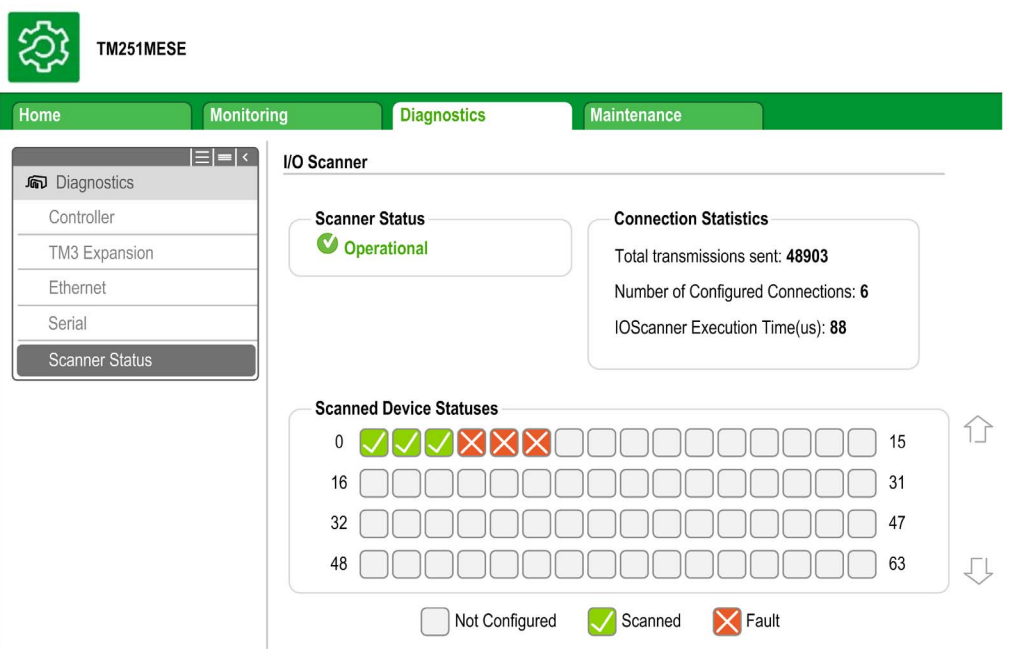

This table presents the different statuses of the channels presented on the **Scanner Status** page:

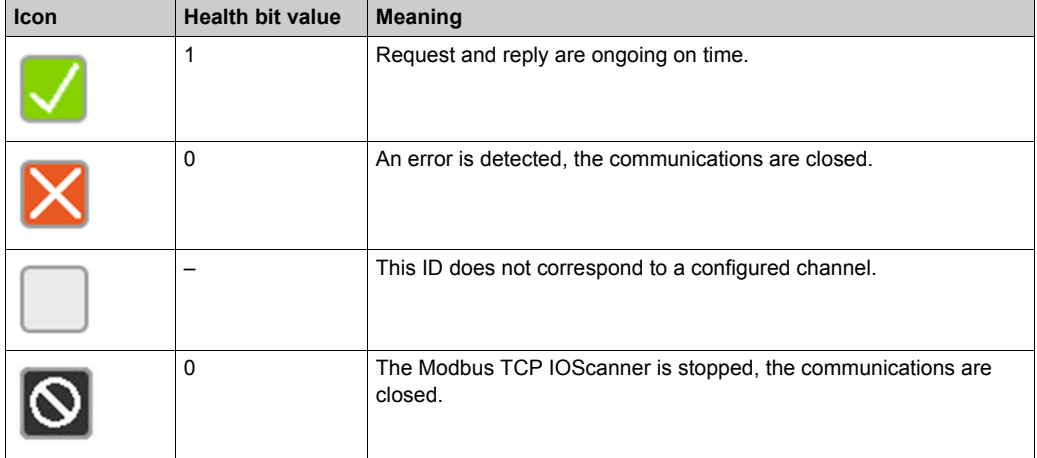

**NOTE:** Clicking an icon open the slave website (if existing). In order to access this website, the computer must reach the slave. For more information, refer to the PC routing *[\(see page 21\)](#page-20-0)*.

# <span id="page-50-0"></span>**Troubleshooting**

### **Main Issues**

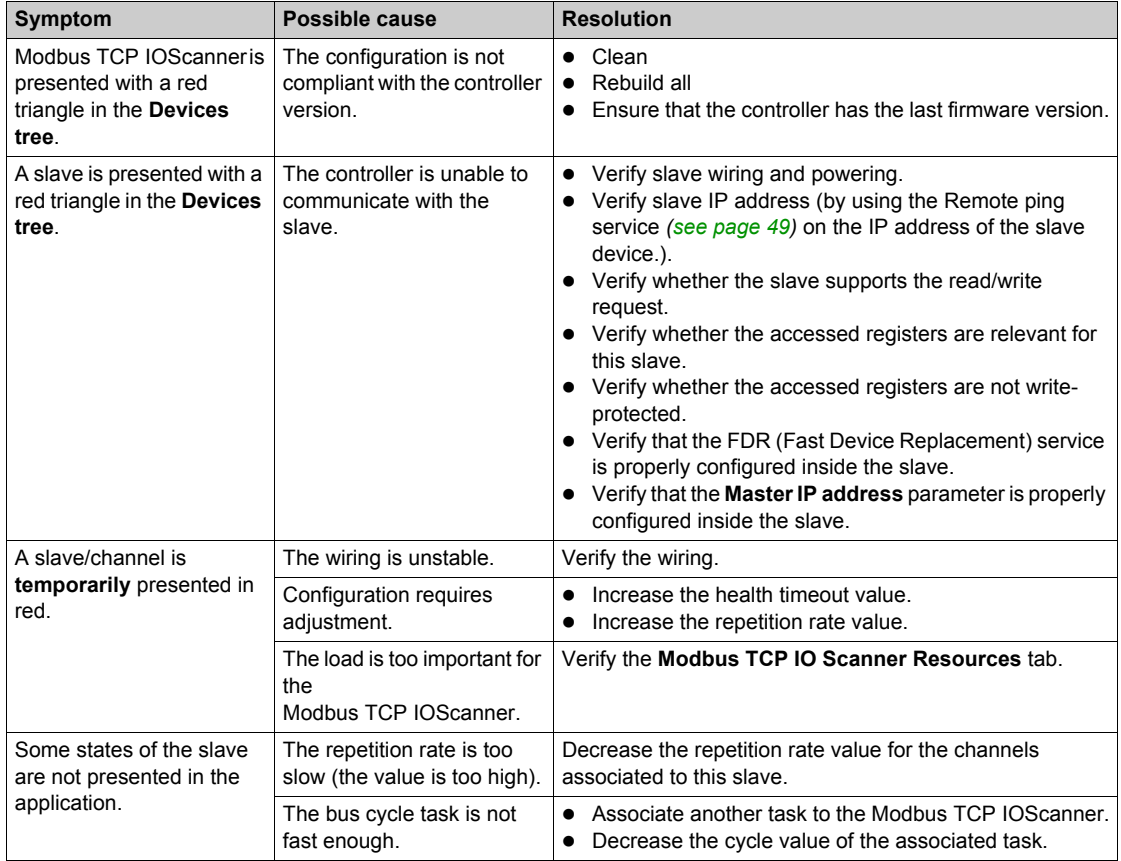

# **Appendices**

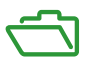

### **What Is in This Appendix?**

The appendix contains the following chapters:

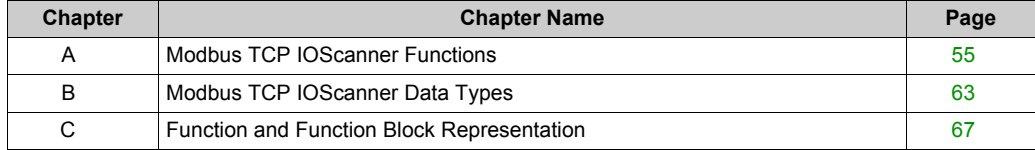

# <span id="page-54-0"></span>**Appendix A Modbus TCP IOScanner Functions**

### **Overview**

This chapter describes the functions included in the ModbusTCPIOScanner library

### **What Is in This Chapter?**

This chapter contains the following topics:

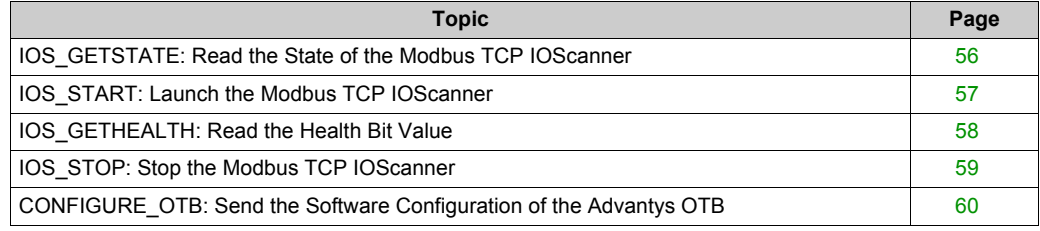

### <span id="page-55-0"></span>**IOS\_GETSTATE: Read the State of the Modbus TCP IOScanner**

#### **Function Description**

This function returns the value corresponding to the state of the Modbus TCP IOScanner.

#### **Graphical Representation**

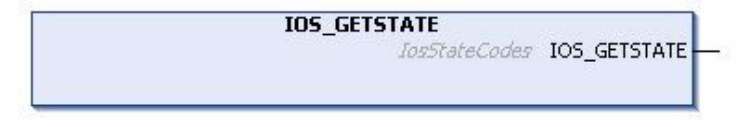

#### **IL and ST Representation**

To see the general representation in IL or ST language, refer to Function and Function Block Representation *[\(see page 67\)](#page-66-0)*

#### **I/O Variable Description**

This table describes the output variable:

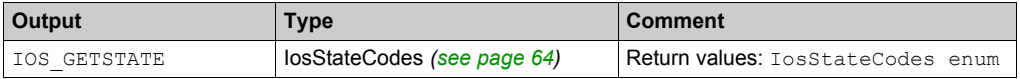

#### **Example**

This is an example of a call of this function:

```
mystate := IOS_GETSTATE() ; (* 0=NOT CONFIGURED 2=OPERATIONAL or 
3=STOPPED. *)
```
### <span id="page-56-0"></span>**IOS\_START: Launch the Modbus TCP IOScanner**

### **Function Description**

This function starts the Modbus TCP IOScanner.

It allows runtime control of the Modbus TCP IOScanner execution. By default, the Modbus TCP IOScanner starts as the application.

This function call waits for the Modbus TCP IOScanner is physically started, so it can last up to 5 ms.

Starting a Modbus TCP IOScanner already started has no effect.

### **Graphical Representation**

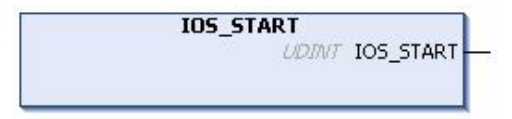

### **IL and ST Representation**

To see the general representation in IL or ST language, refer to Function and Function Block Representation *[\(see page 67\)](#page-66-0)*.

### **I/O Variable Description**

This table describes the output variable:

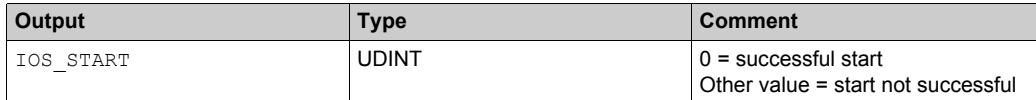

### **Example**

This is an example of a call of this function:

```
rc := IOS START() ;
IF rc <> 0 THEN (* Abnormal situation to be processed at application level 
*)
```
### <span id="page-57-0"></span>**IOS\_GETHEALTH: Read the Health Bit Value**

#### **Function Description**

This function returns the health bit value of a specific channel.

#### **Graphical Representation**

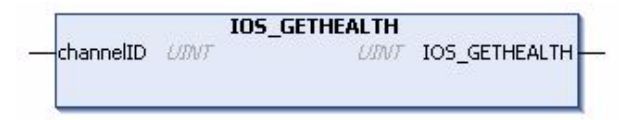

#### **IL and ST Representation**

To see the general representation in IL or ST language, refer to Function and Function Block Representation *[\(see page 67\)](#page-66-0)*.

#### **I/O Variable Description**

This table describes the input variable:

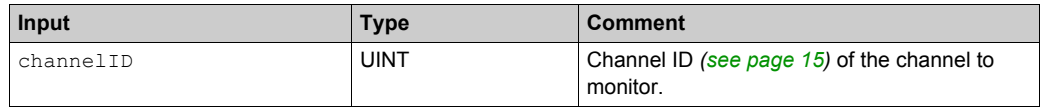

This table describes the output variable:

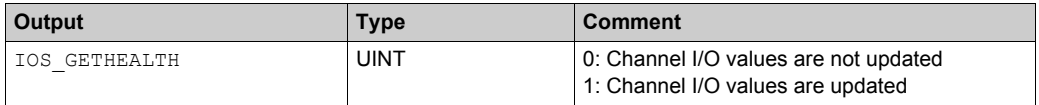

#### **Example**

This is an example of a call of this function:

 $chID:=1$  ;

channelHealth := IOS GETHEALTH(chID)(\* Get the health value (1=OK, 0=Not OK) of the channel number chID. The channel ID is displayed in the configuration editor of the device \*)

### <span id="page-58-0"></span>**IOS\_STOP: Stop the Modbus TCP IOScanner**

### **Function Description**

This function stops the Modbus TCP IOScanner.

It allows runtime control of the Modbus TCP IOScanner execution. By default, the Modbus TCP IOScanner stops when the controller is STOPPED.

The Modbus TCP IOScanner has to be stopped at the first application cycle because this function is a synchronous call, and that may take some time.

This function call may take as long as 5 ms as it waits for the Modbus TCP IOScanner to physically stop.

Stopping an already stopped Modbus TCP IOScanner has no effect.

### **Graphical Representation**

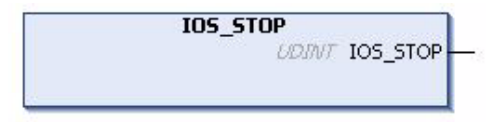

### **IL and ST Representation**

To see the general representation in IL or ST language, refer to Function and Function Block Representation *[\(see page 67\)](#page-66-0)*.

### **I/O Variable Description**

This table describes the output variable:

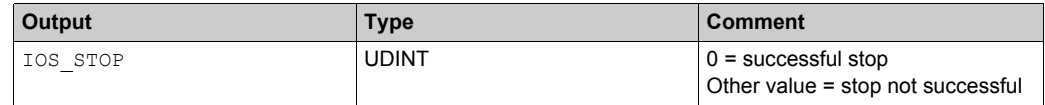

### **Example**

This is an example of a call of this function:

```
rc := IOS STOP() ;
IF rc <> 0 THEN (* Abnormal situation to be processed at application level 
*)
```
## <span id="page-59-0"></span>**CONFIGURE\_OTB: Send the Software Configuration of the Advantys OTB**

#### **Function Description**

This function sends the SoMachine configuration data of an Advantys OTB to the physical device through Modbus TCP.

It allows the update of the configuration parameters of an I/O island without third-party software.

The Modbus TCP IOScanner must be stopped before calling this function.

The execution of this block is asynchronous. In order to check the configuration completion, the Done, Busy, and Error output flags must be tested at each application cycle.

### **Graphical Representation**

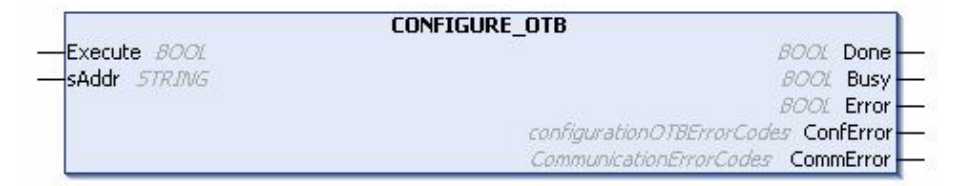

#### **IL and ST Representation**

To see the general representation in IL or ST language, refer to Function and Function Block Representation *[\(see page 67\)](#page-66-0)*.

### **I/O Variable Description**

This table describes the input variables:

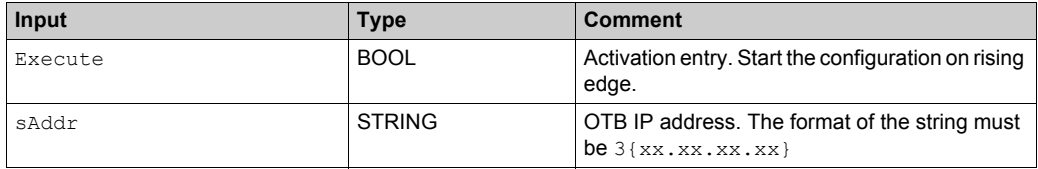

This table describes the output variables:

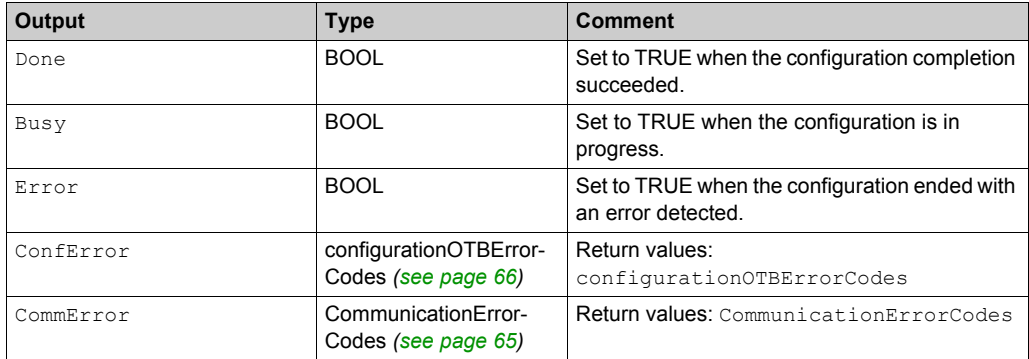

#### **Example**

This is an example of a call of this function:

VAR

(\*Function Block to configure OTB , need to stop the IOscanner before the execution of the FB\*)

configure OTB1: CONFIGURE OTB;

(\*init value different than 16#00000000 , IO\_start\_done=0 when we have a successful start\*)

IO start done: UDINT := 1000;

(\*init value different than 16#FFFFFFFF , IO\_start\_done=16#FFFFFFFF when we have a successful stop\*)

```
IO stop done: UDINT := 1000;
```
(\*Configure\_OTB\_done= true when we configure with success the OTB, then we can start the IO scanner\*)

```
Configure OTB done: BOOL;
myBusy: BOOL;
myError: BOOL;
myConfError: configurationOTBErrorCodes;
myCommError: UINT;
myExecute: BOOL;
END_VAR
```
(\* First, stop the IOScanner, before configuring OTB \*)

```
IF NOT myExecute THEN
```

```
IO_stop_done:=IOS_STOP();
```
END\_IF

(\* Send the configuration data to OTB, at IP address 95.15.3.1, when myExecute is TRUE \*)

```
configure_OTB1(
```
Execute:= myExecute,

sAddr:='3{95.15.3.1}' ,

```
Done=> Configure OTB done,
```
Busy=> myBusy,

```
Error=> myError,
```

```
ConfError=> myConfError,
```
CommError=> myCommError);

```
(* After OTB is successfully configured, start the IOScanner *)
```

```
IF Configure OTB done THEN
```

```
IO_start_done:=IOS_START();
```
END\_IF

# <span id="page-62-0"></span>**Appendix B Modbus TCP IOScanner Data Types**

### **Overview**

This chapter describes the data types of the ModbusTCPIOScanner library.

### **What Is in This Chapter?**

This chapter contains the following topics:

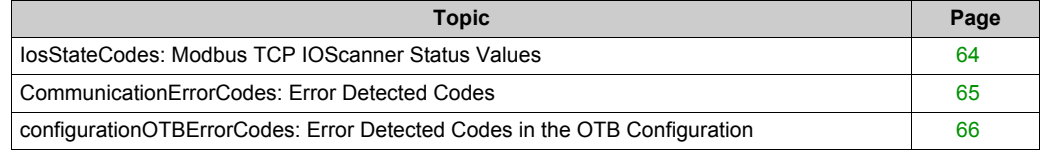

## <span id="page-63-1"></span><span id="page-63-0"></span>**IosStateCodes: Modbus TCP IOScanner Status Values**

### **Enumeration Type Description**

The IosStateCodes enumeration data type contains these values:

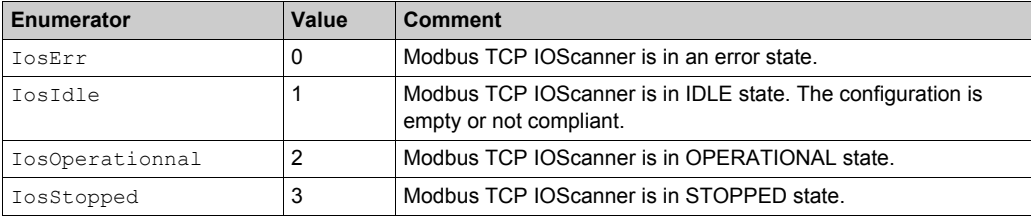

## <span id="page-64-1"></span><span id="page-64-0"></span>**CommunicationErrorCodes: Error Detected Codes**

### **Enumeration Type Description**

The CommunicationErrorCodes enumeration data type contains these values:

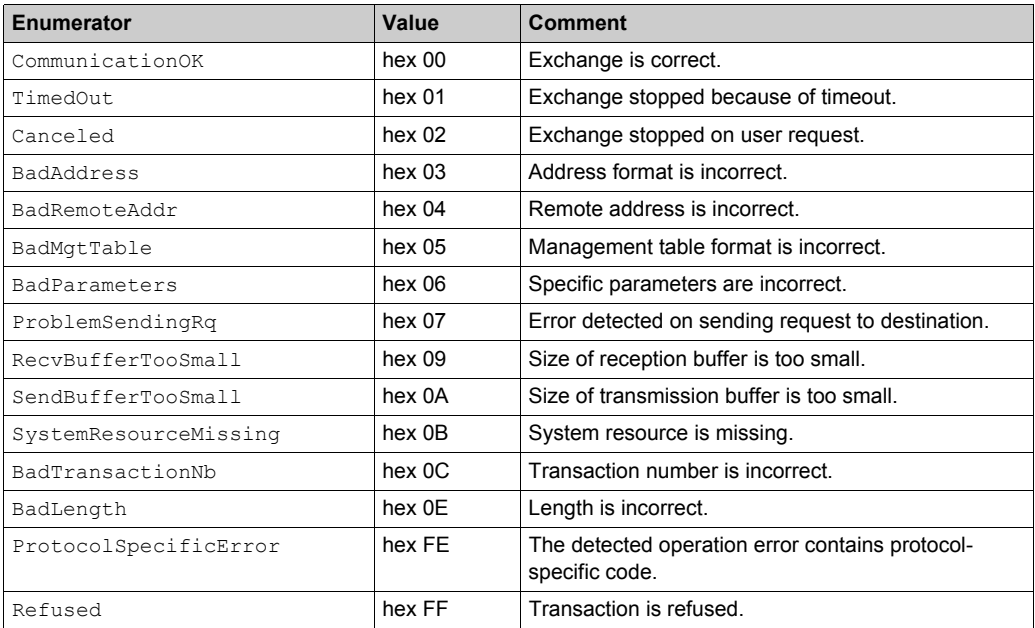

### <span id="page-65-1"></span><span id="page-65-0"></span>**configurationOTBErrorCodes: Error Detected Codes in the OTB Configuration**

### **Enumeration Type Description**

The configurationOTBErrorCodes enumeration data type contains these values:

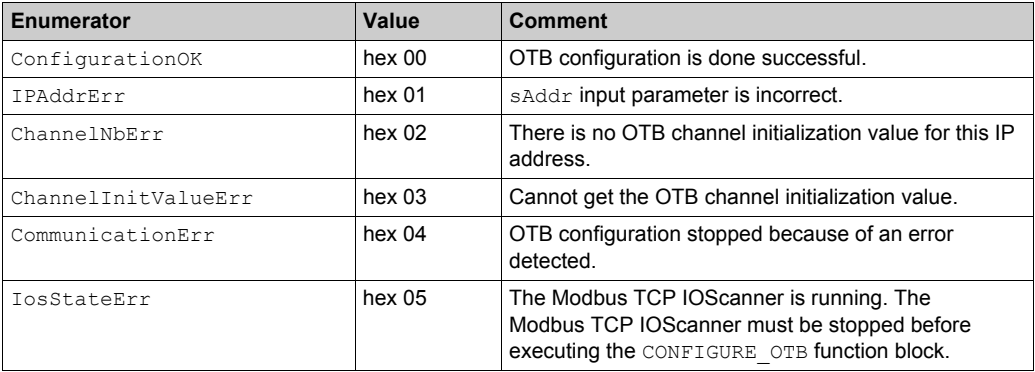

# <span id="page-66-0"></span>**Appendix C Function and Function Block Representation**

### **Overview**

Each function can be represented in the following languages:

- IL: Instruction List
- ST: Structured Text
- LD: Ladder Diagram
- FBD: Function Block Diagram
- CFC: Continuous Function Chart

This chapter provides functions and function blocks representation examples and explains how to use them for IL and ST languages.

#### **What Is in This Chapter?**

This chapter contains the following topics:

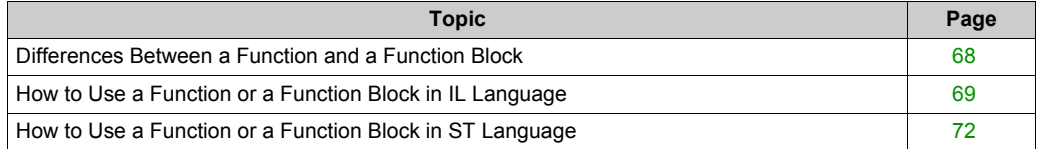

### <span id="page-67-0"></span>**Differences Between a Function and a Function Block**

### **Function**

A function:

- is a POU (Program Organization Unit) that returns one immediate result.
- is directly called with its name (not through an instance).
- has no persistent state from one call to the other.
- can be used as an operand in other expressions.

**Examples:** boolean operators (AND), calculations, conversion (BYTE\_TO\_INT)

### **Function Block**

A function block:

- is a POU (Program Organization Unit) that returns one or more outputs.
- needs to be called by an instance (function block copy with dedicated name and variables).
- each instance has a persistent state (outputs and internal variables) from one call to the other from a function block or a program.

#### **Examples:** timers, counters

In the example, Timer ON is an instance of the function block TON:

```
\mathbf 1PROGRAM MyProgram ST
\bar{z}VAR
\mathbb{R}Timer ON: TON; // Function Block Instance
\overline{4}Timer RunCd: BOOL:
\overline{5}Timer PresetValue: TIME := T#5S;
6
          Timer Output: BOOL;
7
          Timer ElapsedTime: TIME;
8
     END VAR
```
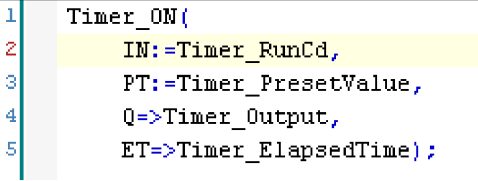

### <span id="page-68-0"></span>**How to Use a Function or a Function Block in IL Language**

### **General Information**

This part explains how to implement a function and a function block in IL language.

Functions IsFirstMastCycle and SetRTCDrift and Function Block TON are used as examples to show implementations.

#### **Using a Function in IL Language**

This procedure describes how to insert a function in IL language:

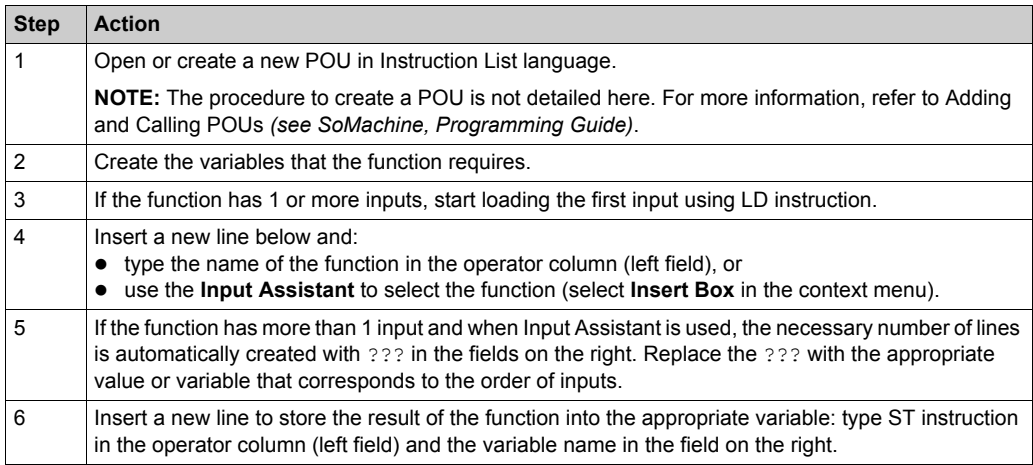

To illustrate the procedure, consider the Functions IsFirstMastCycle (without input parameter) and SetRTCDrift (with input parameters) graphically presented below:

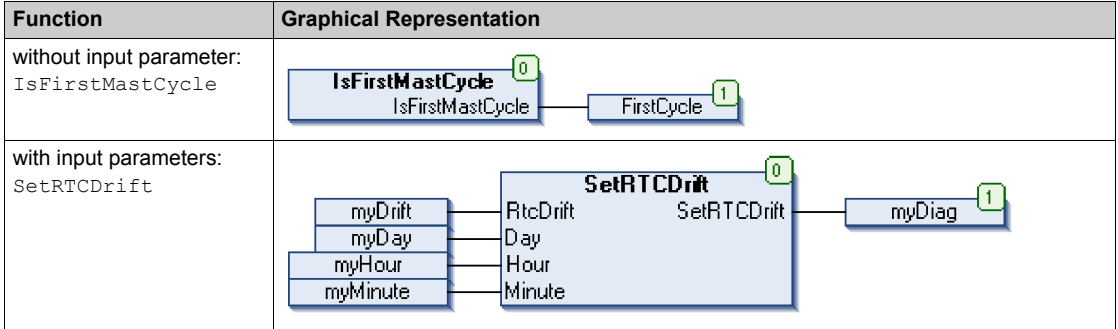

In IL language, the function name is used directly in the operator column:

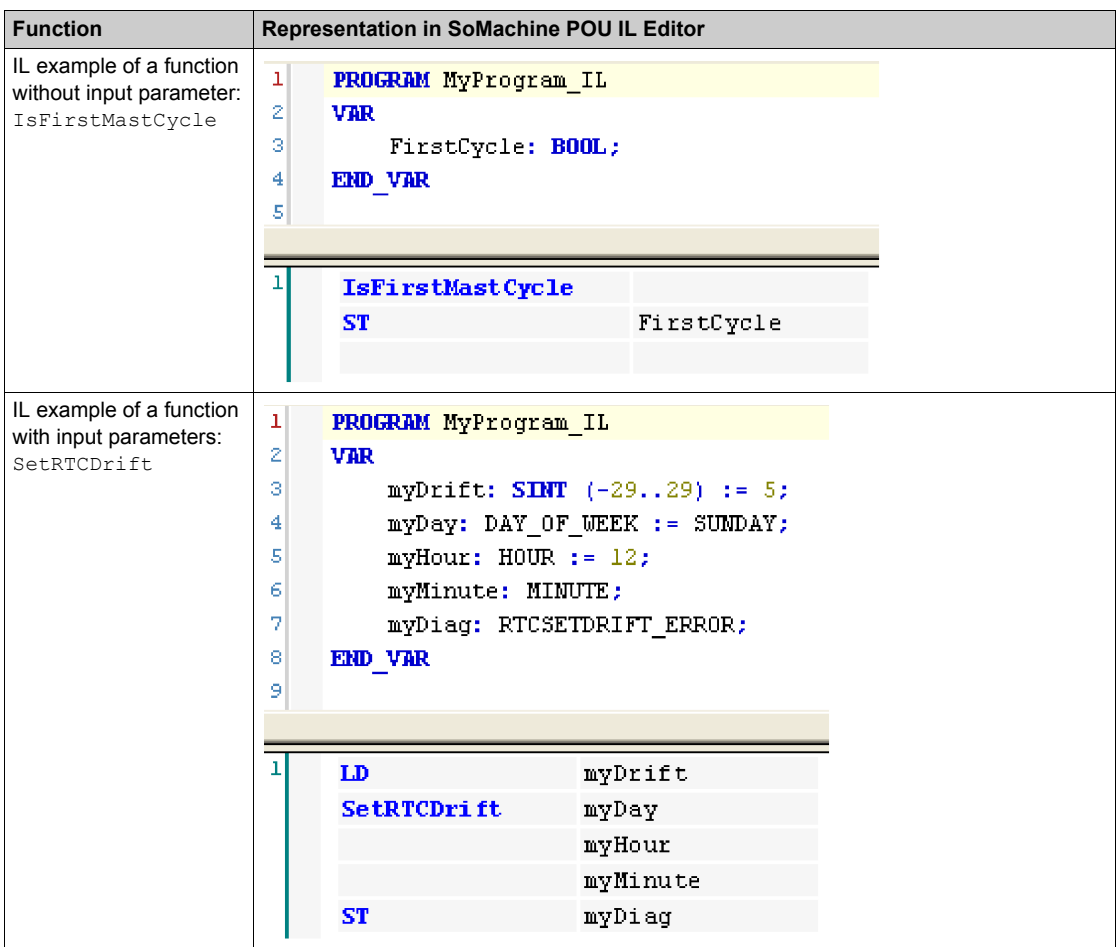

### **Using a Function Block in IL Language**

This procedure describes how to insert a function block in IL language:

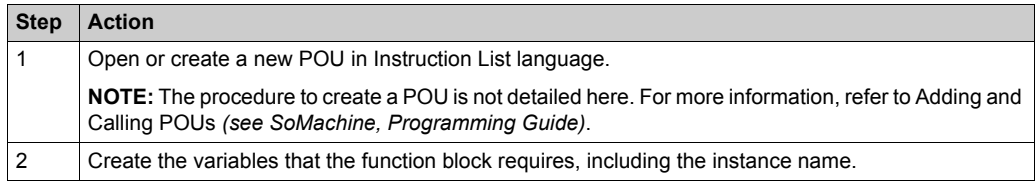

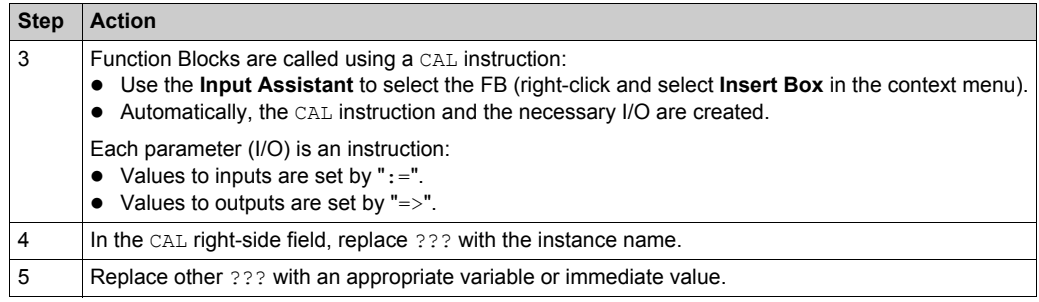

To illustrate the procedure, consider this example with the TON Function Block graphically presented below:

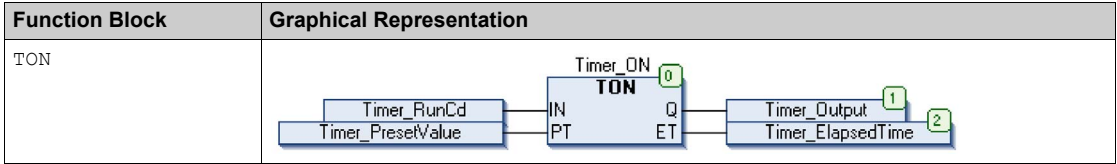

In IL language, the function block name is used directly in the operator column:

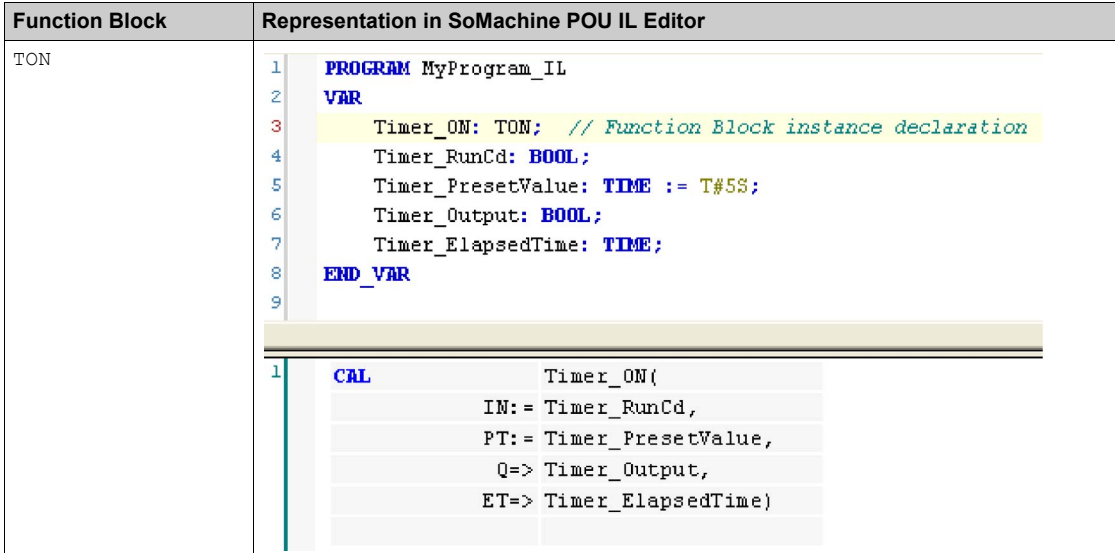

### <span id="page-71-0"></span>**How to Use a Function or a Function Block in ST Language**

### **General Information**

This part explains how to implement a Function and a Function Block in ST language.

Function SetRTCDrift and Function Block TON are used as examples to show implementations.

#### **Using a Function in ST Language**

This procedure describes how to insert a function in ST language:

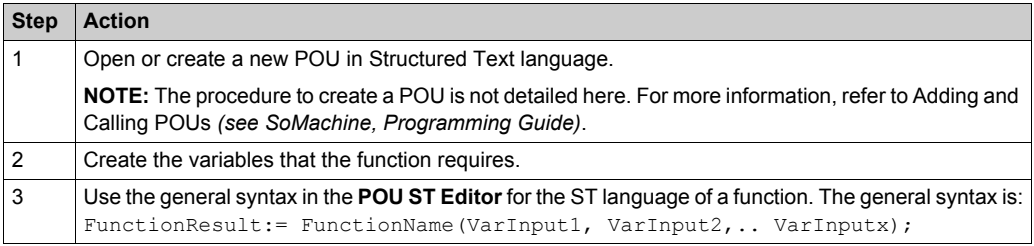

To illustrate the procedure, consider the function SetRTCDrift graphically presented below:

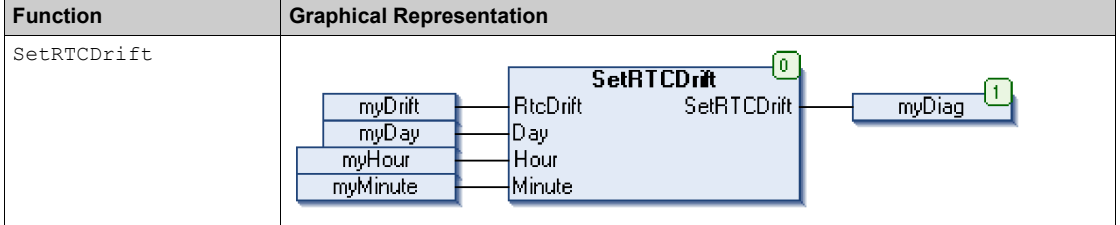

#### The ST language of this function is the following:

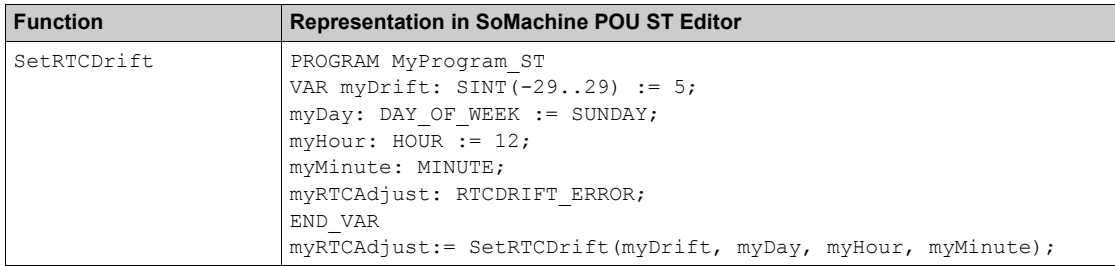
#### **Using a Function Block in ST Language**

This procedure describes how to insert a function block in ST language:

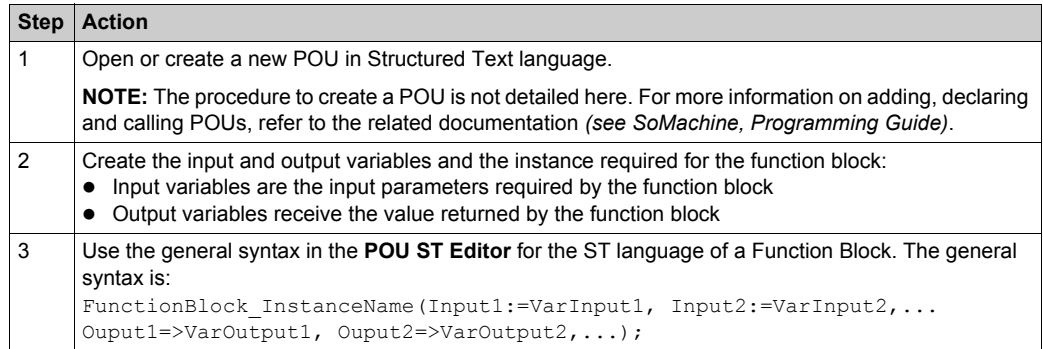

To illustrate the procedure, consider this example with the TON function block graphically presented below:

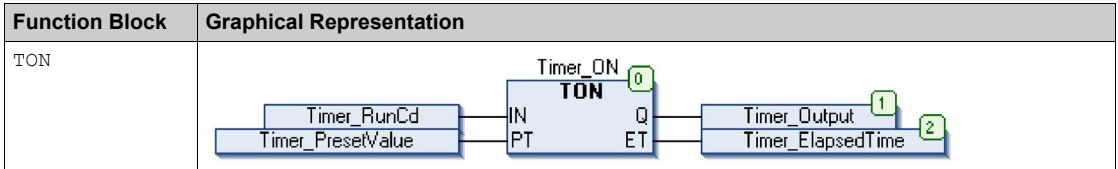

This table shows examples of a function block call in ST language:

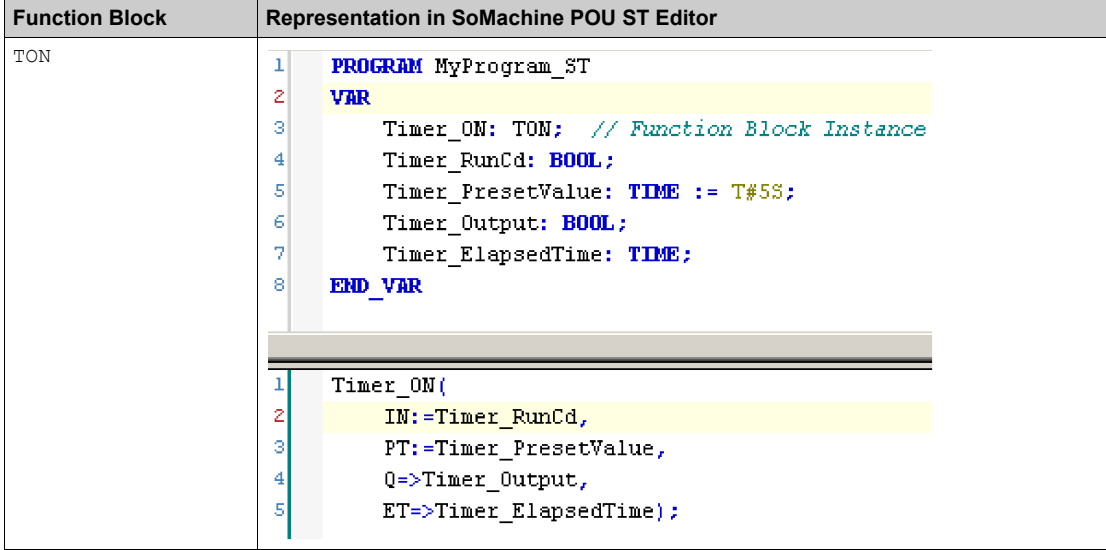

# **Glossary**

## **B**

#### **byte**

A type that is encoded in an 8-bit format, ranging from  $16#00$  to  $16#FF$  in hexadecimal representation.

## **C**

#### **CFC**

(*continuous function chart*) A graphical programming language (an extension of the IEC 61131-3 standard) based on the function block diagram language that works like a flowchart. However, no networks are used and free positioning of graphic elements is possible, which allows feedback loops. For each block, the inputs are on the left and the outputs on the right. You can link the block outputs to the inputs of other blocks to create complex expressions.

### **D**

#### **DHCP**

(*dynamic host configuration protocol*) An advanced extension of BOOTP. DHCP is more advanced, but both DHCP and BOOTP are common. (DHCP can handle BOOTP client requests.)

## **F**

#### **FB**

(*function block*) A convenient programming mechanism that consolidates a group of programming instructions to perform a specific and normalized action, such as speed control, interval control, or counting. A function block may comprise configuration data, a set of internal or external operating parameters and usually 1 or more data inputs and outputs.

#### **FDR**

(*fast device replacement*)

#### **function block diagram**

One of the 5 languages for logic or control supported by the standard IEC 61131-3 for control systems. Function block diagram is a graphically oriented programming language. It works with a list of networks where each network contains a graphical structure of boxes and connection lines representing either a logical or arithmetic expression, the call of a function block, a jump, or a return instruction.

# **H**

#### **health bit**

Variable that indicates the communication state of the channels.

#### **health timeout**

Represents the maximal time (in ms) between a request of the Modbus IO scanner and a response of the slave.

**I**

#### **IL**

(*instruction list*) A program written in the language that is composed of a series of text-based instructions executed sequentially by the controller. Each instruction includes a line number, an instruction code, and an operand (refer to IEC 61131-3).

#### **INT**

(*integer*) A whole number encoded in 16 bits.

#### **L**

#### **LD**

(*ladder diagram*) A graphical representation of the instructions of a controller program with symbols for contacts, coils, and blocks in a series of rungs executed sequentially by a controller (refer to IEC 61131-3).

## **M**

#### **Modbus channel**

Communication shuttle that carries a Modbus request between the master and a slave.

## **P**

#### **POU**

(*program organization unit*) A variable declaration in source code and a corresponding instruction set. POUs facilitate the modular re-use of software programs, functions, and function blocks. Once declared, POUs are available to one another.

## **R**

#### **repetition rate**

Polling interval of the Modbus request that is sent.

# **S**

#### **ST**

(*structured text*) A language that includes complex statements and nested instructions (such as iteration loops, conditional executions, or functions). ST is compliant with IEC 61131-3.

## **V**

#### **variable**

A memory unit that is addressed and modified by a program.

Glossary

# **Index**

## **A**

application interface Modbus TCP IOScanner, *[43](#page-42-0)* architecture Modbus TCP IOScanner, *[12](#page-11-0)*

## **B**

bus cycle task Modbus TCP IOScanner, *[43](#page-42-1)*

## **C**

Calculating the load Modbus TCP IOScanner, *[38](#page-37-0)* CommunicationErrorCodes Data Types, *[65](#page-64-0)* configurationOTBErrorCodes Data Types, *[66](#page-65-0)* CONFIGURE\_OTB Functions, *[60](#page-59-0)*

## **D**

Data Types CommunicationErrorCodes, *[65](#page-64-0)* configurationOTBErrorCodes, *[66](#page-65-0)* IosStateCodes, *[64](#page-63-0)*

## **F**

function blocks Modbus TCP IOScanner, *[44](#page-43-0)* **Functions** CONFIGURE\_OTB, *[60](#page-59-0)* functions differences between a function and a function block, *[68](#page-67-0)* how to use a function or a function block

in IL language, *[69](#page-68-0)* how to use a function or a function block in ST language, *[72](#page-71-0)* **Functions** IOS\_GETHEALTH, *[58](#page-57-0)* IOS\_GETSTATE, *[56](#page-55-0)* IOS\_START, *[57](#page-56-0)* IOS\_STOP, *[59](#page-58-0)*

## **I**

IOS\_GETHEALTH Functions, *[58](#page-57-0)* IOS\_GETSTATE Functions, *[56](#page-55-0)* IOS\_START Functions, *[57](#page-56-0)* IOS\_STOP Functions, *[59](#page-58-0)* IosStateCodes Data Types, *[64](#page-63-0)* IP addresses Modbus TCP IOScanner, *[20](#page-19-0)*

## **M**

M251 web server Modbus TCP IOScanner, *[49](#page-48-0)* Modbus TCP IO Scanner Resources tab Modbus TCP IOScanner, *[38](#page-37-0)*

Modbus TCP IOScanner adding a device, *[26](#page-25-0)* adding and configuring, *[27](#page-26-0)* application interface, *[43](#page-42-0)* architecture, *[12](#page-11-0)* bus cycle task, *[43](#page-42-1)* Calculating the load, *[38](#page-37-0)* configuring a generic device, *[34](#page-33-0)* configuring a pre-defined device, *[32](#page-31-0)* configuring an OTB device, *[29](#page-28-0)* function blocks, *[44](#page-43-0)* IP addresses, *[20](#page-19-0)* M251 web server, *[49](#page-48-0)* Modbus TCP IO Scanner Resources tab, *[38](#page-37-0)* monitoring through SoMachine , *[46](#page-45-0)* network planning, *[18](#page-17-0)* network testing, *[23](#page-22-0)* operating modes, *[39](#page-38-0)* overview, *[10](#page-9-0)* principles, *[14](#page-13-0)* states, *[39](#page-38-1)* troubleshooting, *[51](#page-50-0)* monitoring through SoMachine Modbus TCP IOScanner , *[46](#page-45-0)*

# **S**

states Modbus TCP IOScanner, *[39](#page-38-1)*

# **T**

troubleshooting Modbus TCP IOScanner, *[51](#page-50-0)*

## **N**

network planning Modbus TCP IOScanner, *[18](#page-17-0)* network testing Modbus TCP IOScanner, *[23](#page-22-0)*

## **O**

operating modes Modbus TCP IOScanner, *[39](#page-38-0)* overview Modbus TCP IOScanner, *[10](#page-9-0)*

## **P**

principles Modbus TCP IOScanner, *[14](#page-13-0)*